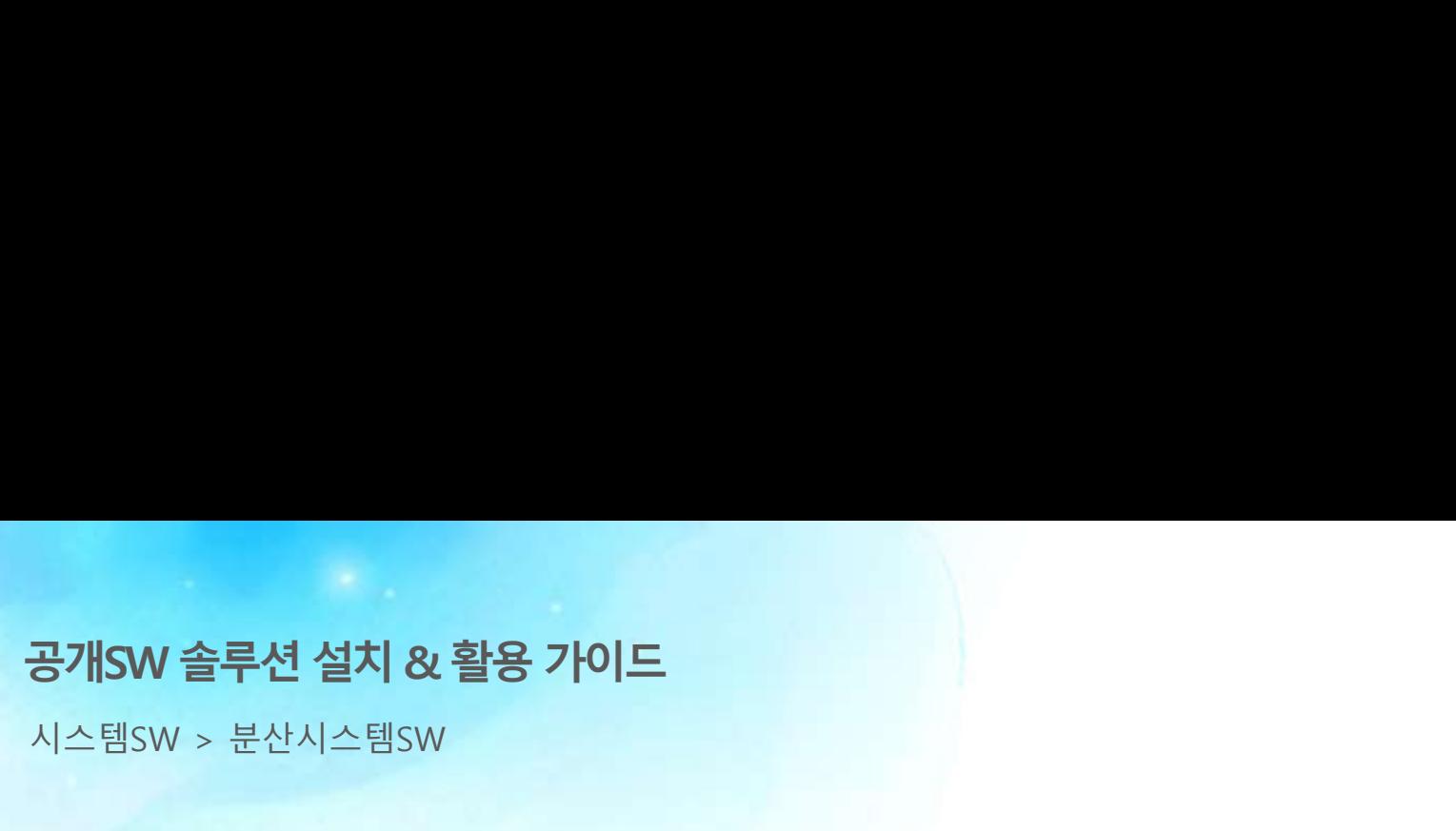

시스템SW > 분산시스템SW

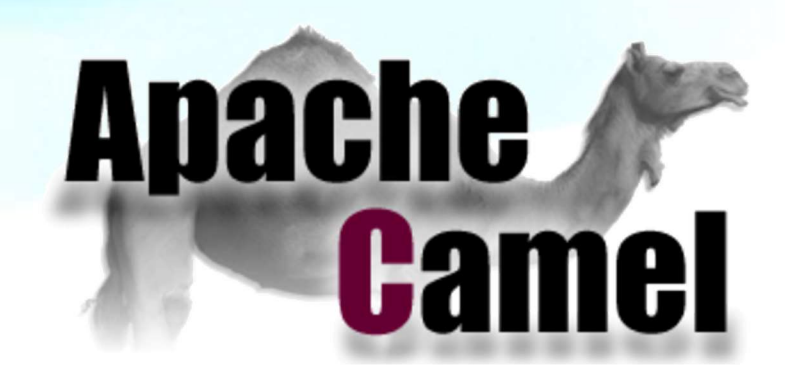

# 제대로 배워보자

How to Use Open Source Software

Open Source Software Installation & Application Guide

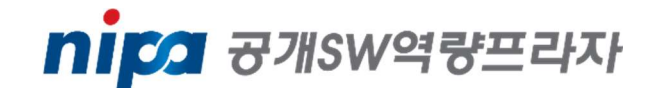

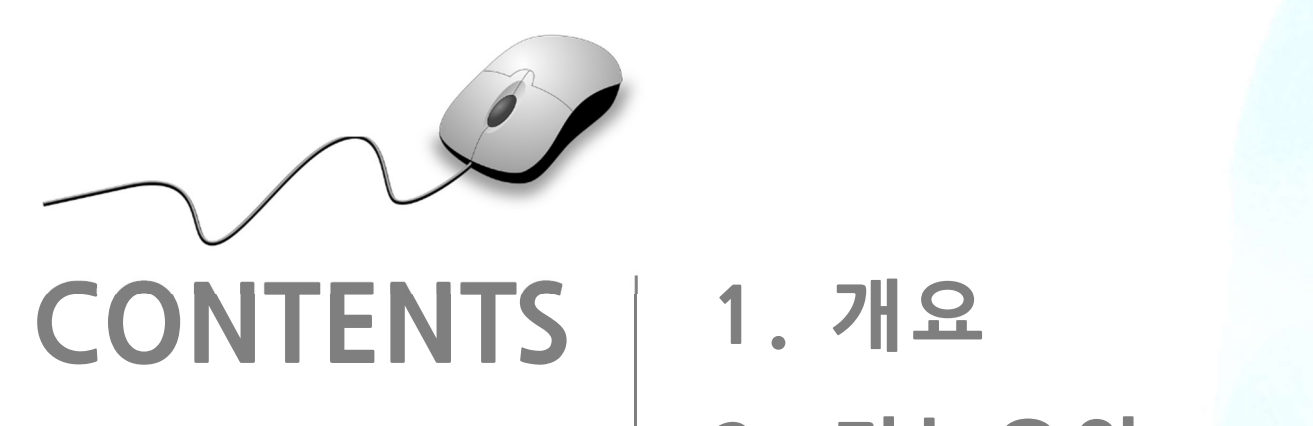

- 1. 개요<br>2. 기능요약 3. 실행환경 2. 기능요약<br>3. 실행환경<br>4. 설치 및 실행<br>-5. 주요기능 4. 설치 및 실행<br>5. 주요기능<br>6. 활용예제<br>-5. 주요기능<br>6. 활용예제<br>7. FAQ 6. 활용예제<br>7. FAQ<br>8. 용어정리
	-

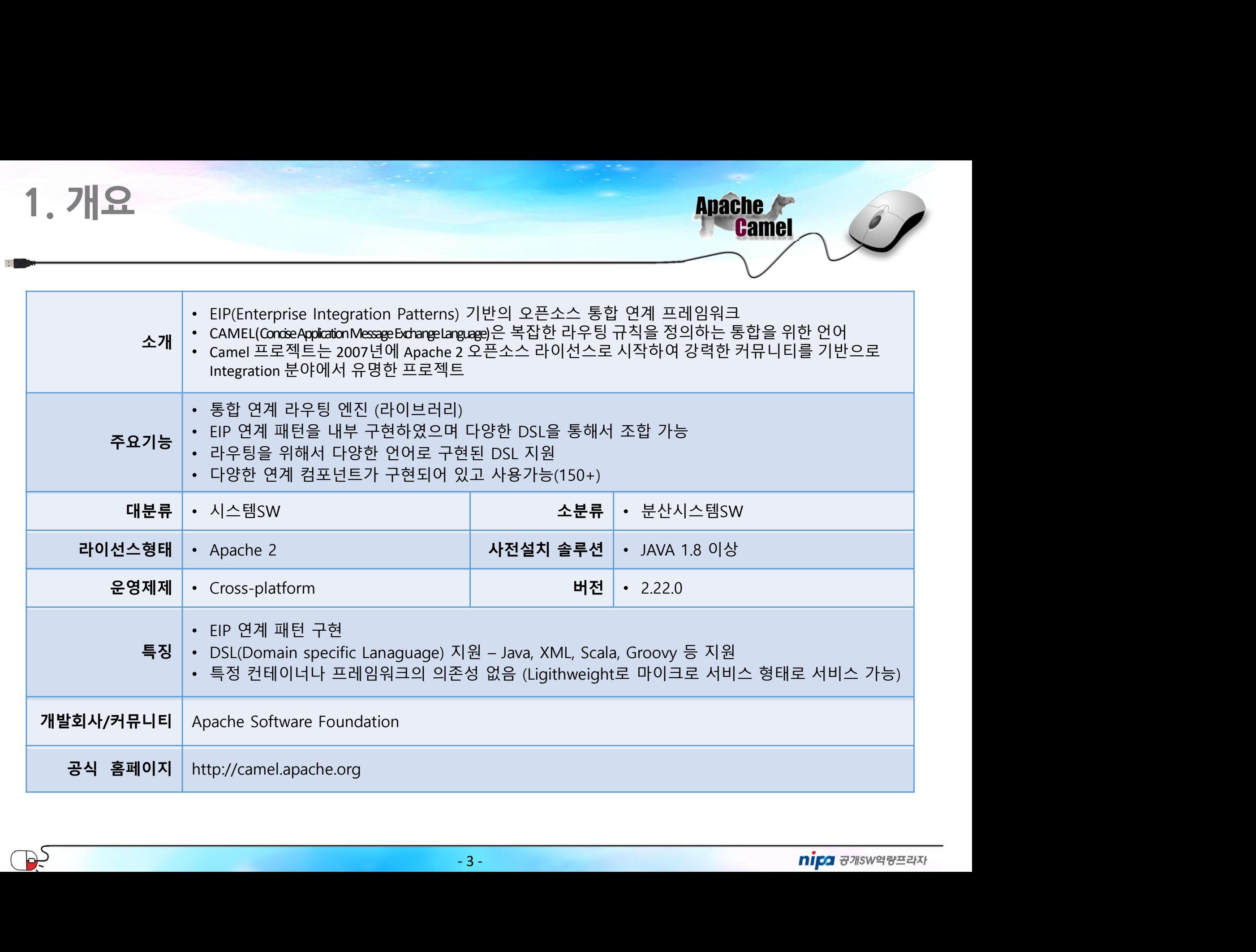

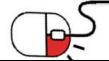

## 2. 기능요약

- 통합 연계 라우팅 엔진
- 요약<br>• 연계 라우팅 엔진<br>• 연계 라우팅 연계 엔진<br>• 다양한 프로토콜, 메시지를 통합하여 일관된 인터페이스로 처리 가능<br>• 다양한 프로토콜, 메시지를 통합하여 일관된 인터페이스로 처리 가능<br>• Enternrise Integration Patterns) 구혀 • **요 약**<br>• 연계 라우팅 엔진<br>• Camel은 메시지 라우팅 연계 엔진<br>• 다양한 프로토콜, 메시지를 통합하여 일관된 인터페이스로 처리 가능<br>• 기언 여계 패터을 부성하여 패터하 시키 거이 FIP 패터일
- EIP (Enterprise Integration Patterns) 구현
	-
- **요약**<br>• 연계 라우팅 엔진<br>• Camel은 메시지 라우팅 연계 엔진<br>• 다양한 프로토콜, 메시지를 통합하여 일관된 인터페이스로 처리 가능<br>• 기업 연계 패턴을 분석하여 패턴화 시킨 것이 EIP 패턴임<br>• Camel을 통하여 EIP 패턴에 기반하여 다양한 연계 유형을 조립하여 구성할 수 있음<br>• Camel을 통하여 EIP 패턴에 기반하여 다양한 연계 유형을 조립하여 구성할 수 있음<br>(Do • **Cam**el은 메시지 라우팅 연계 엔진<br>• Camel은 메시지 라우팅 연계 엔진<br>• 다양한 프로토콜, 메시지를 통합하여 일관된 인터페이스로 처리 가능<br>• 기업 연계 패턴을 분석하여 패턴화 시킨 것이 EIP 패턴임<br>• Camel을 통하여 EIP 패턴에 기반하여 다양한 연계 유형을 조립하여 구성할 수 있음<br>• Camel을 통하여 EIP 패턴에 기반하여 다양한 연계 유형을 조립하여 구성할 수 • 연계 라우팅 엔진<br>• Camel은 메시지 라우팅 연계 엔진<br>• 다양한 프로토콜, 메시지를 통합하여 일관된 인터페이스로 처리 가능<br>• 기업 연계 패턴을 분석하여 패턴화 시킨 것이 EIP 패턴임<br>• Camel을 통하여 EIP 패턴에 기반하여 다양한 연계 유형을 조립하여 구성할 수 있음<br>• Camel을 통하여 EIP 패턴에 기반하여 다양한 연계 유형을 조립하여 구성할 수 있음<br>• MI시지 라우 • 연계 라우팅 엔진<br>• Camel은 메시지 라우팅 연계 엔진<br>• 다양한 프로토콜, 메시지를 통합하여 일관된 인터페이스로 처리 가능<br>• 기업 연계 패턴을 분석하여 패턴화 시킨 것이 EIP 패턴임<br>• Camel을 통하여 EIP 패턴에 기반하여 다양한 연계 유형을 조립하여 구성할 수 있음<br>• Camel을 통하여 EIP 패턴에 기반하여 다양한 연계 유형을 조립하여 구성할 수 있음<br>• 메시지 라우팅
- DSL (Domain Specific Language) 지원
- Camel을 통하여 EIP 패턴에 기반하여 다양한 연계 유형을 조립하여<br>• DSL (Domain Specific Language) **지원**<br>• 마시지 라우팅 및 메시지 프로세싱을 다양한 언어로 기술할 수 있도<sup>를</sup><br>• Java, XML, Groovy, Scalar, Kotlin(진행중) 등 다앙햔 언어 지원<br>• 다양한 연계 컴포넌트, 메시지 변환 프로세스가 제작되어 포함되어<br>• 다양한 연계 . (Domain Specific Language) **지원**<br>• 메시지 라우팅 및 메시지 프로세싱을 다양한 언어로 기술할 수 있도록 함<br>• Java, XML, Groovy, Scalar, Kotlin(진행중) 등 다앙햔 언어 지원<br>• 다양한 연계 컴포넌트, 메시지 변환 프로세서 **제공**<br>• 다양한 연계 컴포넌트, 메시지 변환 프로세스가 제작되어 포함되어 있음<br>• 필요시 사용자 컴포넌트를 제작하 . (Domain Specific Language) **지원**<br>• 메시지 라우팅 및 메시지 프로세싱을 다양한 언어로 기술할 수 있도록 함<br>• Java, XML, Groovy, Scalar, Kotlin(진행중) 등 다앙햔 언어 지원<br>• 다양한 연계 컴포넌트, 메시지 변환 프로세스가 제작되어 포함되어 있음<br>• 필요시 사용자 컴포넌트를 제작하여 함께 구동시킬 수 있음
	-
- Java, XML, Groovy, Scalar, Kotlin(진행중) 등 『<br>• 다양한 연계 컴포넌트 (150+), **메시지 변환 프로세서**<br>• 다양한 연계 컴포넌트, 메시지 변환 프로세스<br>• 필요시 사용자 컴포넌트를 제작하여 함께 구<br>• Lightwight core 라이브러리 모듈<br>• Camel core 모듈은 4M 정도의 라이브러리
	-
	-
- -
- 4 • 기업 연계 패턴을 분석하여 패턴화 시킨 것이 EIP 패턴임<br>• Camel을 통하여 EIP 패턴에 기반하여 다양한 연계 유형을 조립하여 구성할 수 있음<br>. (Domain Specific Language) **지원**<br>- 메시지 라우팅 및 메시지 프로세싱을 다양한 언어로 기술할 수 있도록 함<br>- Java, XML, Groovy, Scalar, Kotlin(진행중) 등 다양한 언어 지원<br>• 다양한 • Camel을 통하여 EIP 패턴에 기반하여 다양한 연계 유형을 조립하여 구성할 수 있음<br>.(Domain Specific Language) 지원<br>. 메시지 라우팅 및 메시지 프로세싱을 다양한 언어로 기술할 수 있도록 함<br>. Java, XML, Groovy, Scalar, Kotlin(진행중) 등 다양한 언어 지원<br>한 연계 컴포넌트 (150+), 메시지 변환 프로세스가 제작되어 포함되어 있음<br>

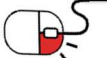

2. 기능요약

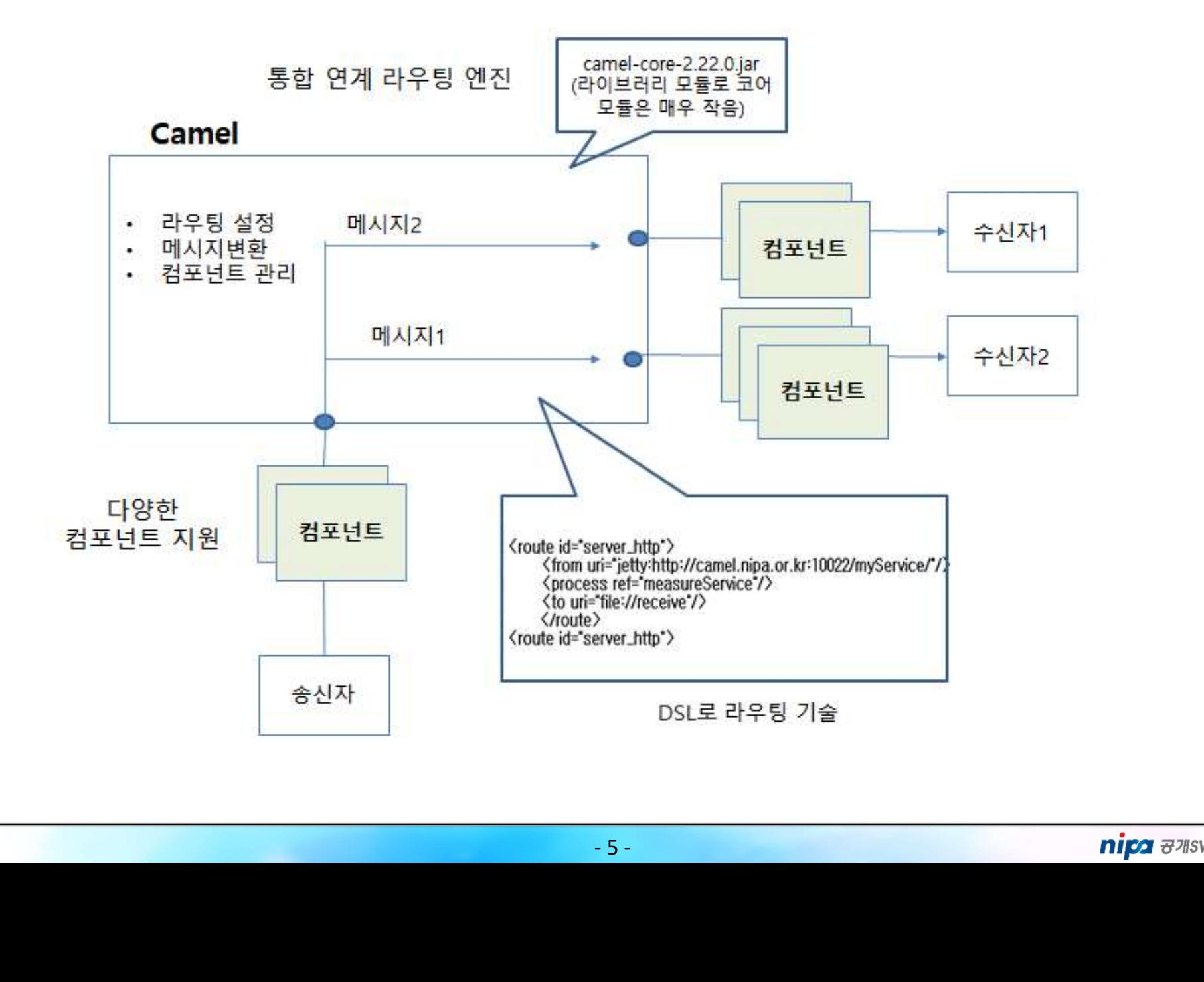

**Apache** 

**Camel** 

# 2. 기능요약 • 스 오 약<br>• Anache<br>• 컴포넌트, 프로세서들의 연속적인 메시지 연결의 정의다.<br>• 치포넌트, 프로세서들의 연속적인 메시지 연결의 정의다.<br>• 스테 라우트는 메시지 플로우가 1:1 혹은 1:N , N:1 등 다양하게 정의될 수 있다.<br>• Camel 라우트는 메시지 플로우가 1:1 혹은 1:N , N:1 등 다양하게 정의될 수 있다.<br>• Id E /Camerararath . 기능요약<br>- 23dete Carnel 구조<br>- 라우트 (Route)<br>- 침포넌트, 프로세서들의 연속적인 메시지 연결의 정의다.<br>- 시스템 간호 혹은 시스템 내부에서 정의된 메시지 연결 플로우로 메시지가 어디서/어떻게/ 어디로<br>- 걸로난트 (Component)<br>- Carnel 라우트는 메시지 플로우가 1:1 혹은 1:N , N:1 등 다양하게 정의될 수 있다.<br>- Taxel시는 Carnel

### Apache Camel 구조

- 라우트 (Route)
	-
- **우트 (Route)**<br>• 컴포넌트, 프로세서들의 연속적인 메시지 연결의 정의다.<br>• 시스템 간 혹은 시스템 내부에서 정의된 메시지 연결 플로우로 메시지가 어디서/어떻게/ 0<br>• Gamel 라우트는 메시지 플로우가 1:1 혹은 1:N , N:1 등 다양하게 정의될 수 있다.<br>• Endpoint URL을 가지는 Camel이 메시지를 라우팅할 수 있는 프로그램 단위다.<br>• Endpoint URL을
	-
- -
	-
	-
- 
- 어등이 ᆻ으며 사용사가 새로 만들어 끼쳐 좋을 구 ;<br>, 변환, 수정, 검증 등의 작업을 하여 다른 컴포넌트로<br><br>- 6-<br>- 6-
	-

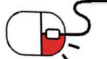

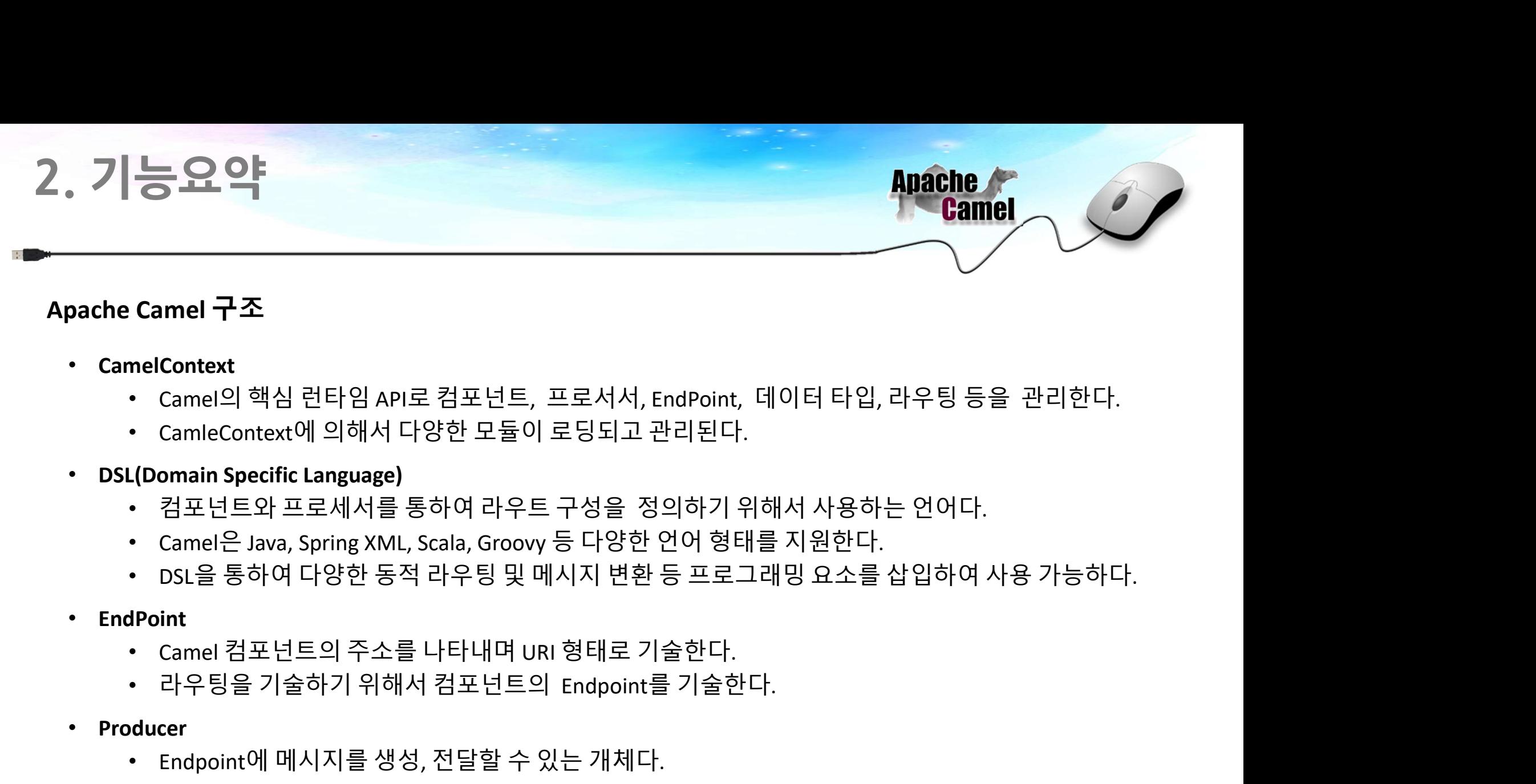

### Apache Camel 구조

- CamelContext
	-
	-
- -
	-
	-
- -
	-
- -
- 
- 7 • CameIContext<br>• CameIContext에 의해서 다양한 모듈이 로딩되고 관리된다.<br>• DSL(Domain Specific Language)<br>• BSL(Domain Specific Language)<br>• 컴포넌트와 프로세서를 통하여 라우트 구성을 정의하기 위해서 사용하는 언어다.<br>• CameI은 Java, Spring XML, Scala, Groovy 등 다양한 언어 형태를 지원한다 • Comain Specific Language)<br>(JOomain Specific Language)<br>• 컴포넌트와 프로세서를 통하여 라우트 구성을 정의하기 위해서 사용하는 언어다.<br>• Camel은 Java, Spring XML, Scala, Groovy 등 다양한 언어 형태를 지원한다.<br>• DSL을 통하여 다양한 동적 라우팅 및 메시지 변환 등 프로그래밍 요소를 삽입하여 사용 가능하다.<br>Poi

## 3. 실행환경

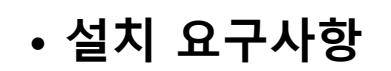

- 설치 요구사항 신행환경<br>- Java 응용 프로그램에 쉽게 포함될 수 있도록 최소한의 종속성을 가진 라이브러리<br>- Java 응용 프로그램에 쉽게 포함될 수 있도록 최소한의 종속성을 가진 라이브러리<br>- Java 1.8 이상 설치 환경 (Camel core Module 4M) **실 행환경**<br>- Java 응용 프로그램에 쉽게 포함될 수 있도록 최소한의 종속성을 가?<br>• Java 응용 프로그램에 쉽게 포함될 수 있도록 최소한의 종속성을 가?<br>• Java 1.8 이상 설치 환경<br>• 다양한 표준화 기술을 같이 활용하여 환경구축 지원<br>• Apache ServiceMix - 널리 사용되는 분산형 오픈소스 ESB 및 JBI 시 한 한 경<br>- Java 응용 프로그램에 쉽게 포함될 수 있도록 최소한의 종속성을 가진 라이브러리<br>- Java 응용 프로그램에 쉽게 포함될 수 있도록 최소한의 종속성을 가진 라이브러리<br>- Camel core Module 4M)<br>- Java 1.8 이상 설치 환경<br>- Ference ServiceMix - 널리 사용되는 분산형 오픈소스 ESB 및 JBI 컨테이너<br>- Apache ActiveMQ: - <mark>TO 3 2 - Apache Service</mark><br>- Apache Service Mix - Apache Service Mix - Apache Service Mix<br>- Apache ServiceMix - 널리 사용되는 분산형 오픈소스 ESB 및 JBI 컨테이너<br>- Apache ServiceMix - 널리 사용되는 분산형 오픈소스 ESB 및 JBI 컨테이너<br>- Apache ServiceMix - - **스스 스**<br>- Apache ActiveMove ActiveMove ActiveMove ActiveMove ActiveMove ActiveMove ActiveMove ActiveMove ActiveMove ActiveMove ActiveMove ActiveMove ActiveMove ActiveMove ActiveMove ActiveMove ActiveMove RespectiveMove A **요구사항**<br>- Apache CXF: Smart Web의 중속성을 가진 라이브러리<br>- Apache Core Module 4M)<br>- Apache ServiceMix - 널리 사용되는 분산형 오픈소스 ESB 및 JBI 컨테이너<br>- A**pache ServiceMix** - 널리 사용되는 분산형 오픈소스 ESB 및 JBI 컨테이너<br>- **Apache ServiceMix** - 널리 사용되는 분산형 오픈소스 **요구사항**<br>Iva 응용 프로그램에 쉽게 포함될 수 있도록 최소한의 '종속성을 가진 라이브러리<br>Ismel core Module 4M)<br>Iva 1.8 이상 설치 환경<br>- **Apache ServiceMix** - 널리 사용되는 분산형 오픈소스 ESB 및 JBI 컨테이너<br>- **Apache ServiceMix** - 널리 사용되는 분산형 오픈소스 ESB 및 JBI 컨테이너<br>- **Apache CXF**: S 에 쉽게 포함될 수 있도록 최소한의 종속성을 가진 라이브러리<br>e 4M)<br>환경<br><del>S</del> 같이 활용하여 환경구축 지원<br>:**Mix** - 널리 사용되는 분산형 오픈소스 ESB 및 JBI 컨테이너<br>MQ: 많은 시스템에서 사용하고 안정적이고 신뢰할 수 있는 Message Broker<br>nart web services 지원 (JAX-WS and JAX-RS)<br>Life Cycle을 관리(Run-Time환경에서 iva 응용 프로그램에 쉽게 포함될 수 있도록 최소한의 ·종속성을 가진 라이브러리<br>Camel core Module 4M)<br>iva 1.8 이상 설치 환경<br>- Apache ServiceMix - 널리 사용되는 분산형 오픈소스 ESB 및 JBI 컨테이너<br>- **Apache ServiceMix -** 널리 사용되는 분산형 오픈소스 ESB 및 JBI 컨테이너<br>- **Apache ServiceMix -** 널리
	-
	- -
		-
		-
		- \*-ws and JAX-R3)<br>종류의 Application을 운영할 수 있으며 Bundle단:<br>e환경에서 Bundle단위로 Install, Uninstall, Start, St<br>-driven networking 서비스 지원<br>-8-

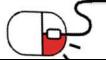

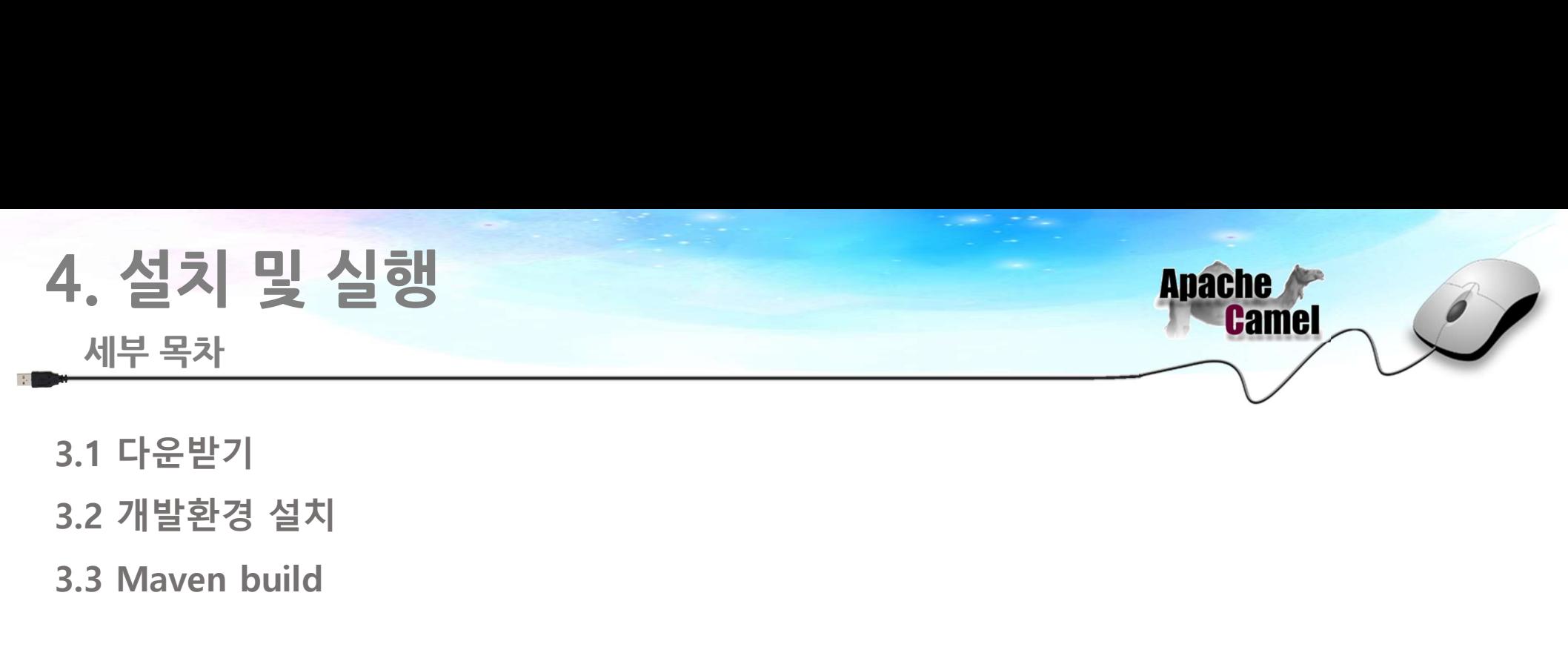

- 3.1 다운받기
- 
- 3.3 Maven build

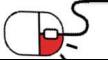

# 4. 설치 및 실행<br>4.1 다운받기 4.1 다운받기 4. 설치 및 실행<br>- 4.1 다운받기<br>• Apache Camel WEB site<br>- http://camel.apache.org/download.html<br>• IDE Tool(eclips or STS) install<br>• Mayen install<br>• Mayen install

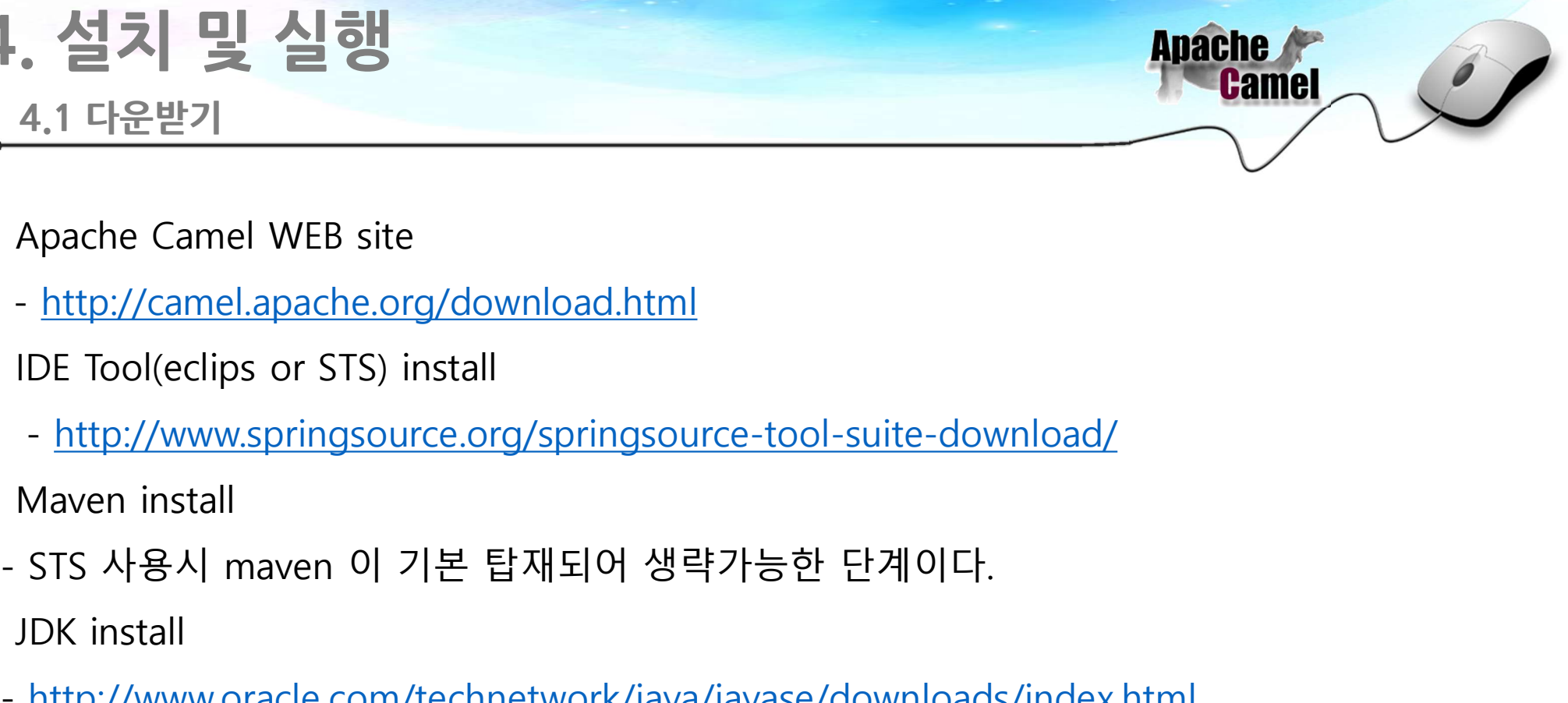

- Apache Camel WEB site
	- http://camel.apache.org/download.html
- -
- Maven install
- 
- JDK install
- http://www.oracle.com/technetwork/java/javase/downloads/index.html

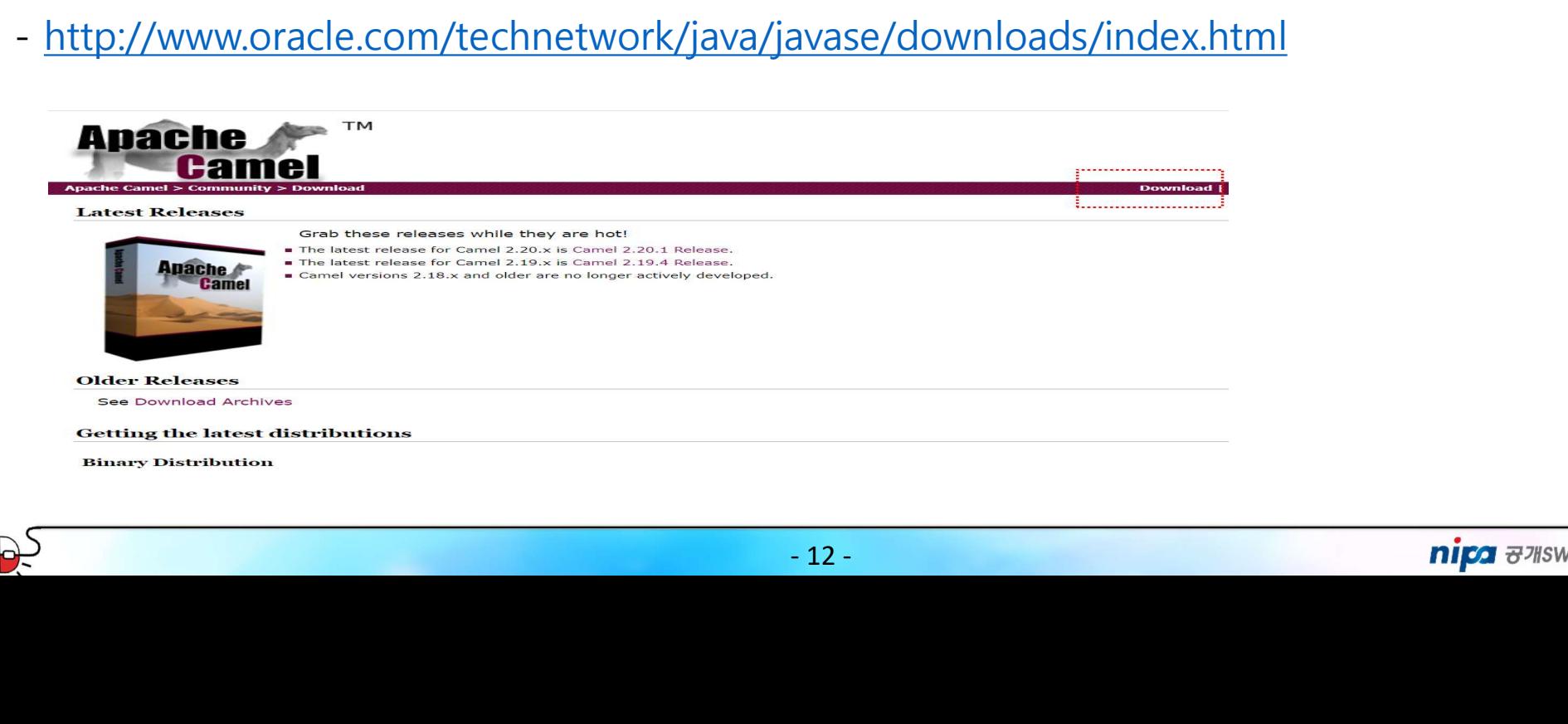

# 4. 설치 및 실행<br>42개발환경설치 . <mark>설치 및 실행</mark><br>4.2 개발환경 설치

- 
- 
- 수 지 및 실행<br>• 해당 압축 파일을 푼 후 이클립스 프로젝트에 넣는다.<br>• 프로젝트의 Build Path에 필요한 라이브러리를 추가한다.<br>• 혹은 Maven이 설치 되어 있을 경우 pom.xml에 해당 라이브러리를 명시해준다.<br>• 혹은 Maven이 설치 되어 있을 경우 pom.xml에 해당 라이브러리를 명시해준다.<br>• <sub>예ም200</sub><br>• «dependency» anche creak/maunta

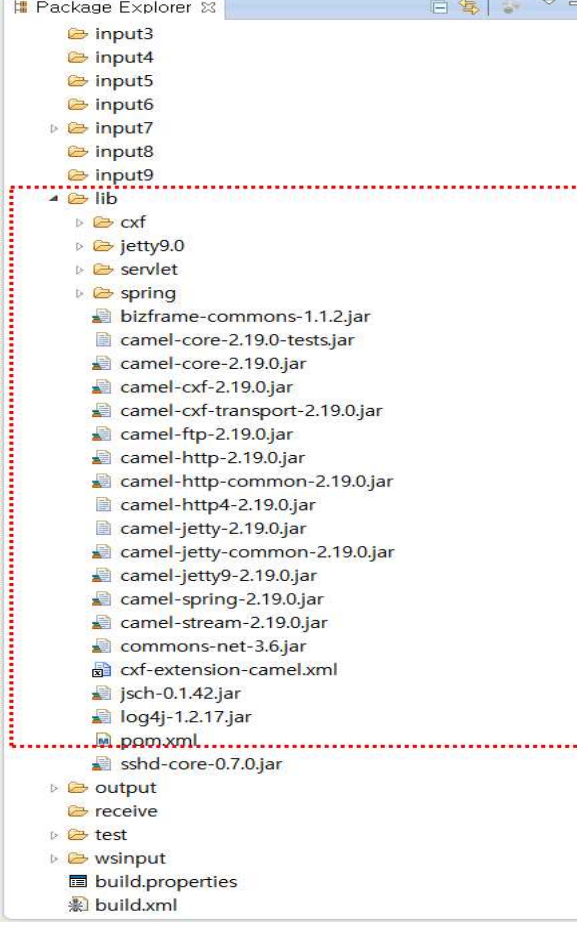

<artifactId>camel-bam</artifactId> </dependency> <dependency> <groupId>org.apache.camel</groupId> <artifactId>camel-jaxb</artifactId> </dependency> <dependency> <groupId>org.apache.camel</groupId> <artifactId>camel-juel</artifactId> ependency><br>
- logging --><br>
pendency><br>
pendency><br>
proupId>org1.apache.logging.log4j</groupId><br>
artifactId>log4j-<u>api</u></artifactId><br>
scope>runtime</scope><br>
pendency><br>
groupId>org.apache.logging.log4j</groupId><br>
artifactId>lo

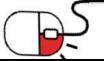

## 4. 설치 및 실행

## 4.3 Maven Build

### • Maven

- **치 및 실행**<br>- http://camel.apache.org/running-examples.html url에서 Camel에 대한 Maven 실행법을 알 수 있다.<br>• 실행하기전에 pom.xml을 확인하여야 한다.<br>• Maven을 설치 한 후 다운받은 Camel 예제를 실행하는 방법이다.<br><sub>• #예제를</sub> 실행할 폴더로 이동 후<br>Camel#> .myn execiava
- 
- 

# **iven**<br>• http://camel.apache.org/running-examples.html url에서 Camel에 대한 Maven 실행법을 알<br>• 실행하기전에 pom.xml을 확인하여야 한다.<br>• Maven을 설치 한 후 다운받은 Camel 예제를 실행하는 방법이다.<br><br>(amel#> mvn execjava<br>#spring base의 예제를 실행할 경우<br>Camel#> camel:run<br>• • Maven을 설치 한 후 다운받은 Camel 예제를 실행하는 방법이다.<br>#예제를 실행할 풀더로 이동 후<br>Camel#> mwn execjava<br>#spring base의 예제를 실행할 경우<br>Camel#> camel:run<br>• 다음은 IDE에서 Maven을 사용하는 방법이다.<br>mvn idea:idea<br>• 다음은 이클립스에서 사용하는 방법이다.<br>\* 마음은 이클립스에서 사용하는 방법이다. 7<br>Almostra Build<br>Almostra Build<br>Almostra Build<br>실행하기전에 pom.xml을 확인하여야 한다.<br>Maven을 설치 한 후 다운받은 Camel 예제를 실행하는 방법이다.<br>#예제를 실행할 폴더로 이동 후<br>Camel#> mvn exec:java<br>#spring base의 예제를 실행할 경우<br>Zamel#> camel:run<br>Camel#> camel:run 7<br>Allengy Allengy Politics<br>Aven Build<br>Arthp://camel.apache.org/running-examples.html url에서 Camel에 대한<br>실행하기전에 pom.xml을 확인하여야 한다.<br>Maven을 설치 한 후 다운받은 Camel 예제를 실행하는 방법이다.<br>#예제를 실행할 폴더로 이동 후<br>Camel#> mvn exec:java<br>#spring base의 7 2 4 35<br>Applem<br>wen Build<br>Altho://camel.apache.org/running-examples.html url에서 Camel에 대한 Maven 실행법을<br>실행하기전에 pom.xml을 확인하여야 한다.<br>Maven을 설치 한 후 다운받은 Camel 예제를 실행하는 방법이다.<br>#예제를 실행할 풀더로 이동 후<br>Kamel#> myn execjava<br>#spring base의 예제 Camel#> camel:run http://camel.apache.org/running-examples.html url에서 C.<br>실행하기전에 pom.xml을 확인하여야 한다.<br>Maven을 설치 한 후 다운받은 Camel 예제를 실행하는 방법<br>#예제를 실행할 폴더로 이동 후<br>Camel#> mvn exec.java<br>#spring base의 예제를 실행할 경우<br>Camel#> camel.run<br>TH음은 IDE에서 Maven을 사용 #예제를 실행할 폴더로 이동 후<br>Camel#> mvn execjava<br>#spring base의 예제를 실행할 경우<br>Camel#> camel:run<br>Camel#> camel:run<br>TH음은 IDE에서 Maven을 사용하는 방법이다.<br>mvn idea:idea<br>TH음은 이클립스에서 사용하는 방법이다.<br>mvn eclipse:eclipse

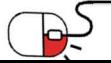

# 5. 기능소개 . 기능소개<br><sub>세부 목차</sub><br>-5.기능소개<br>- 세부목차<br>5.1 기본 아키텍처<br>5.2 메시지(Message)<br>5.2 메시지교화(Eychange)

- 
- 5.2 메시지(Message)
- 5.3 메시지교환(Exchange)
- 5.4 라우트(Route)
- 5.5 컴포넌트(Component)
- 5.6 엔드포인트(Endpoint)
- 5.7 프로세서(Processor)
- 5.1 기본 아키텍처<br>5.2 메시지(Message)<br>5.3 메시지교환(Exchange)<br>5.4 라우트(Route)<br>5.5 컴포넌트(Component)<br>5.6 엔드포인트(Endpoint)<br>5.7 프로세서(Processor)<br>5.8 생성자(Producer)/ 소비자 (Consumer)

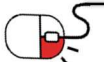

**Apache** 

**Camel** 

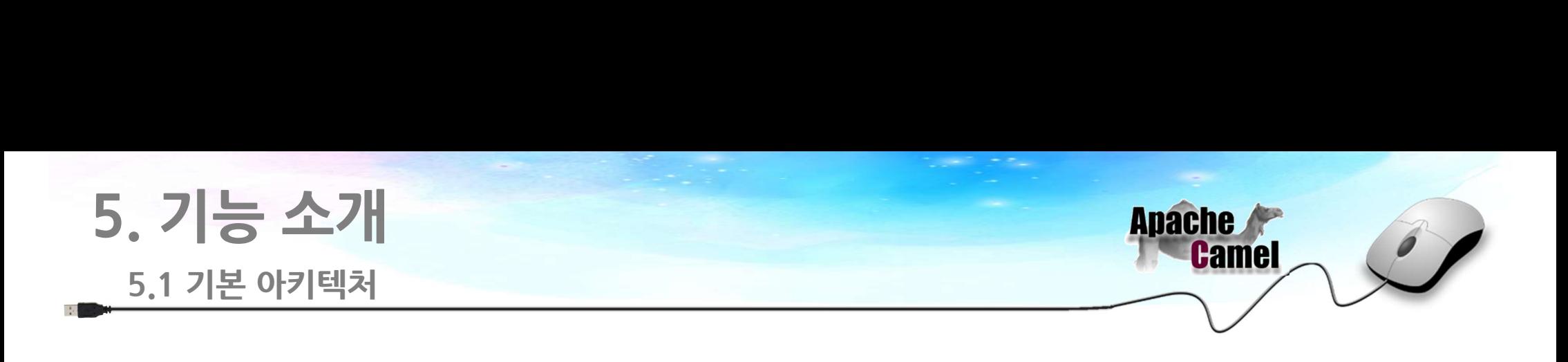

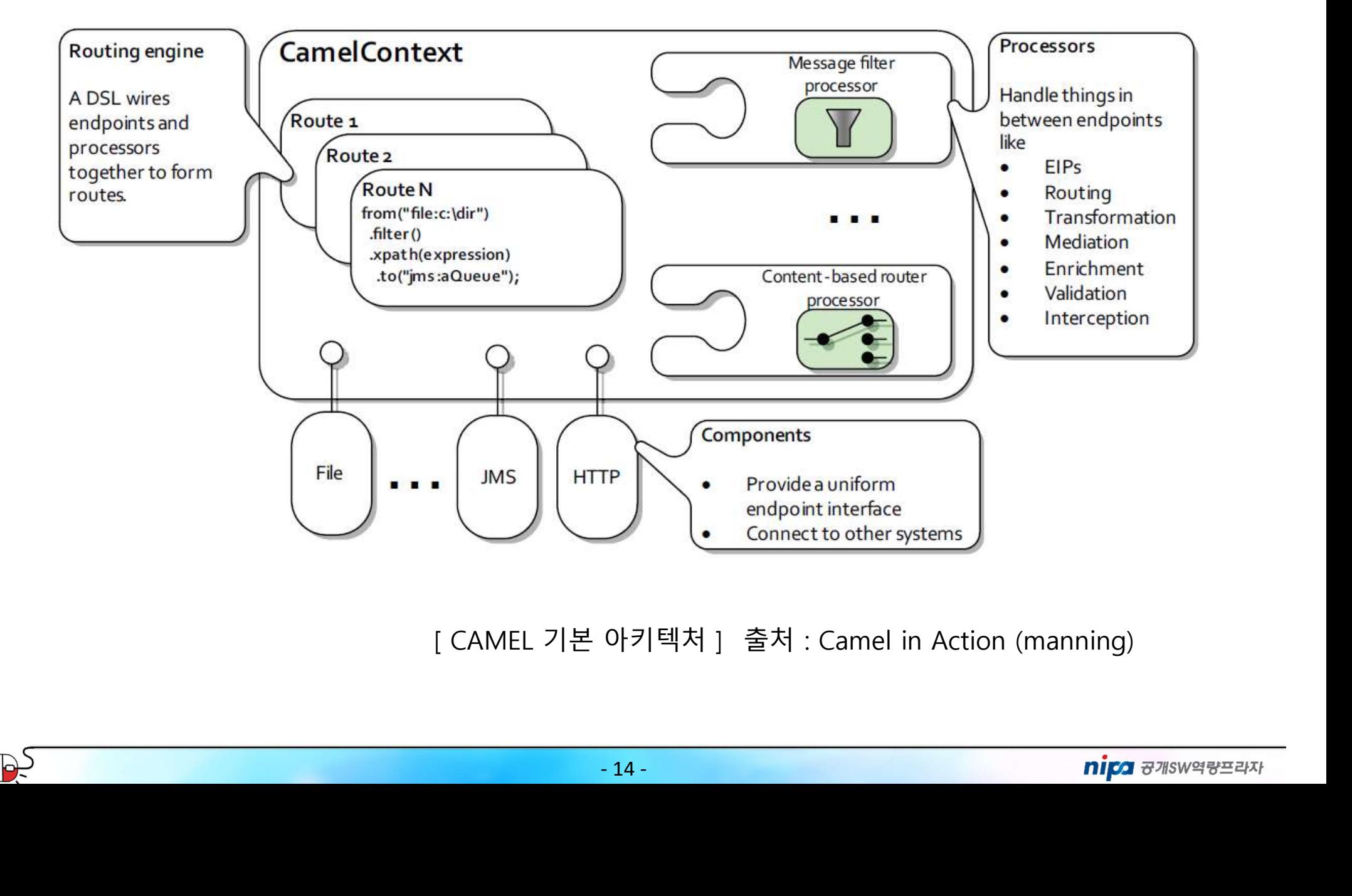

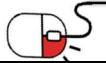

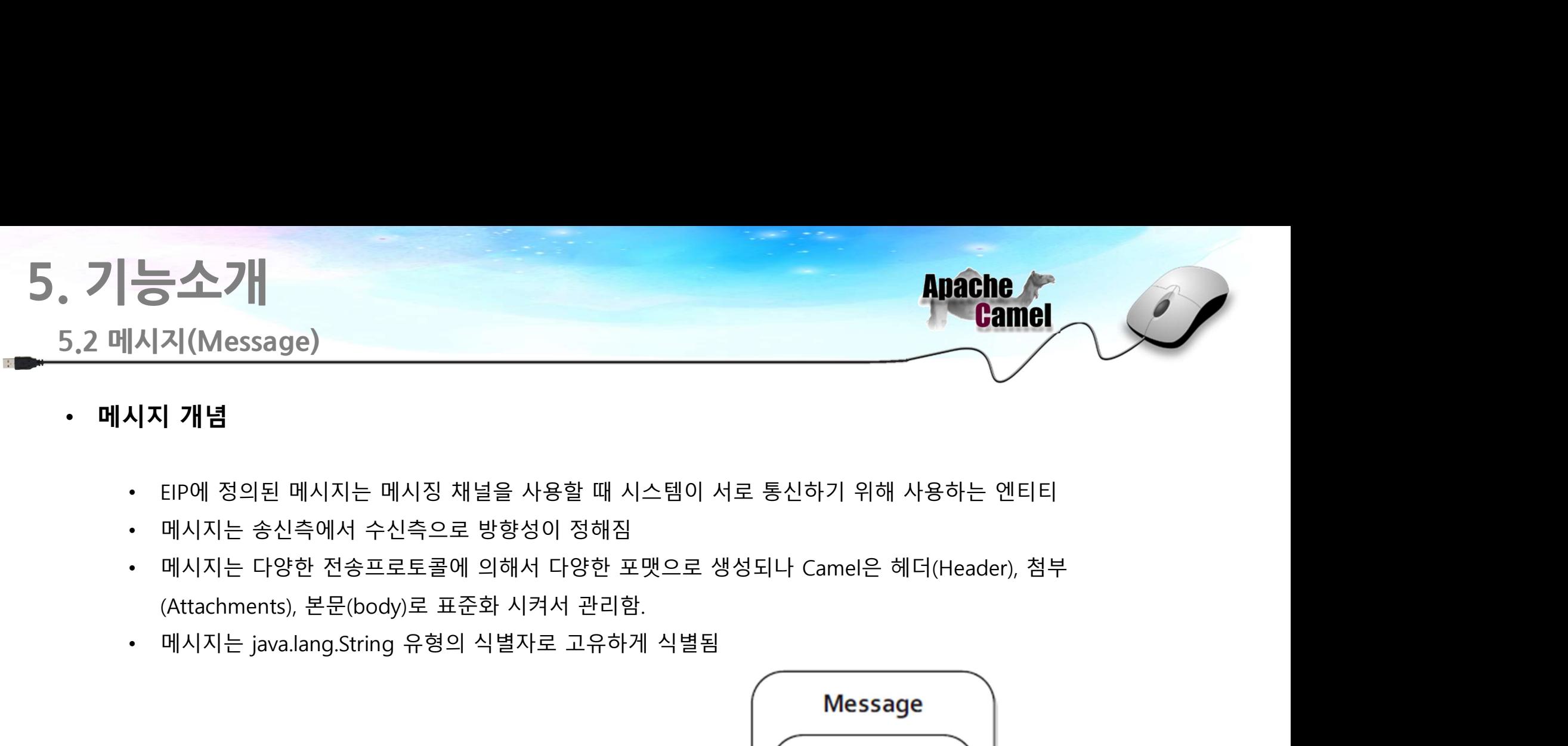

- -
	-
	-
	-

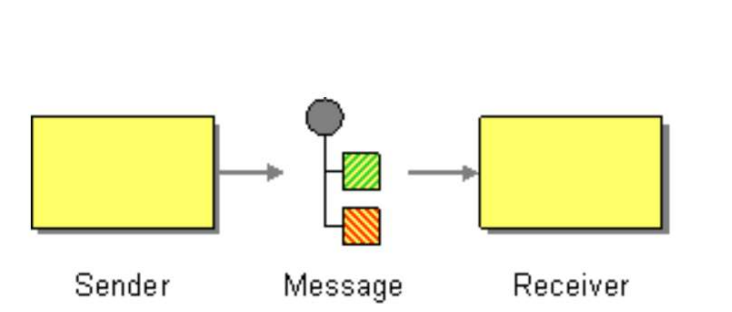

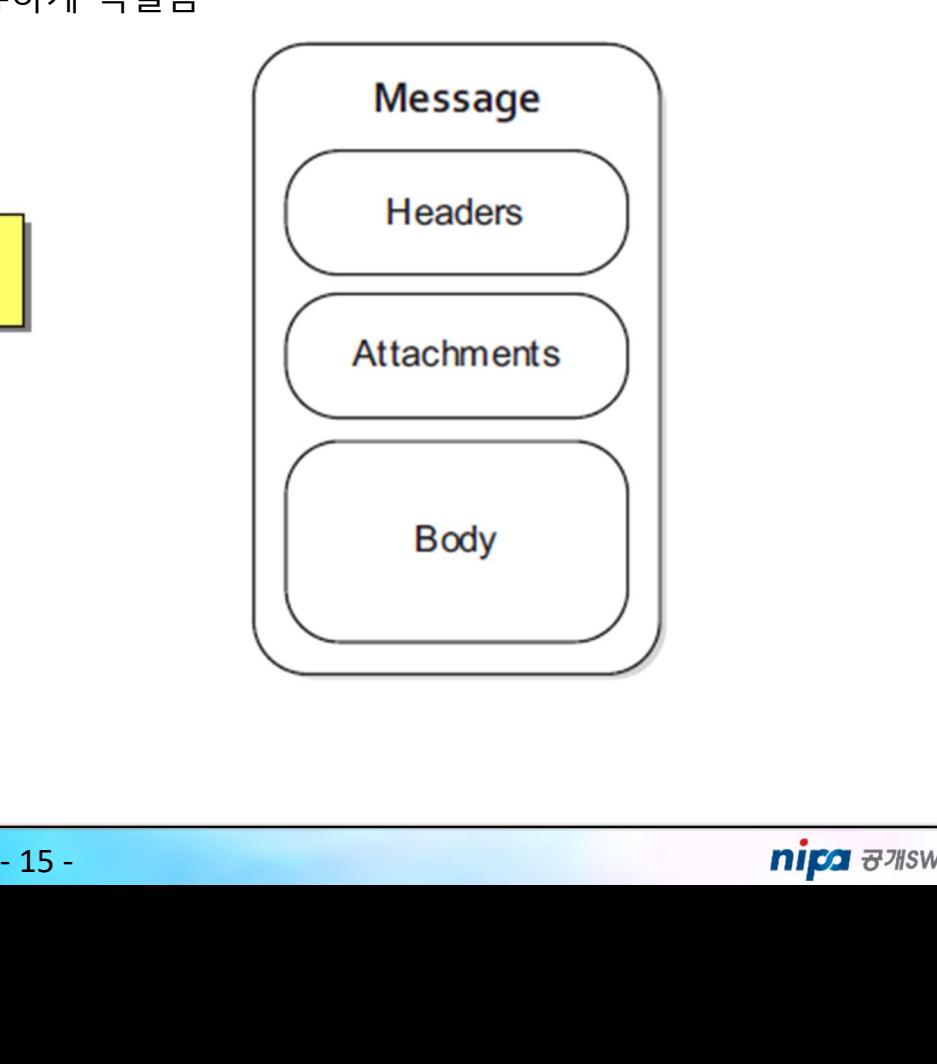

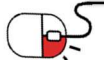

# . 기능소개<br><sub>5.3 메시지 교환(Exchange)</sub> 5. 기능소개

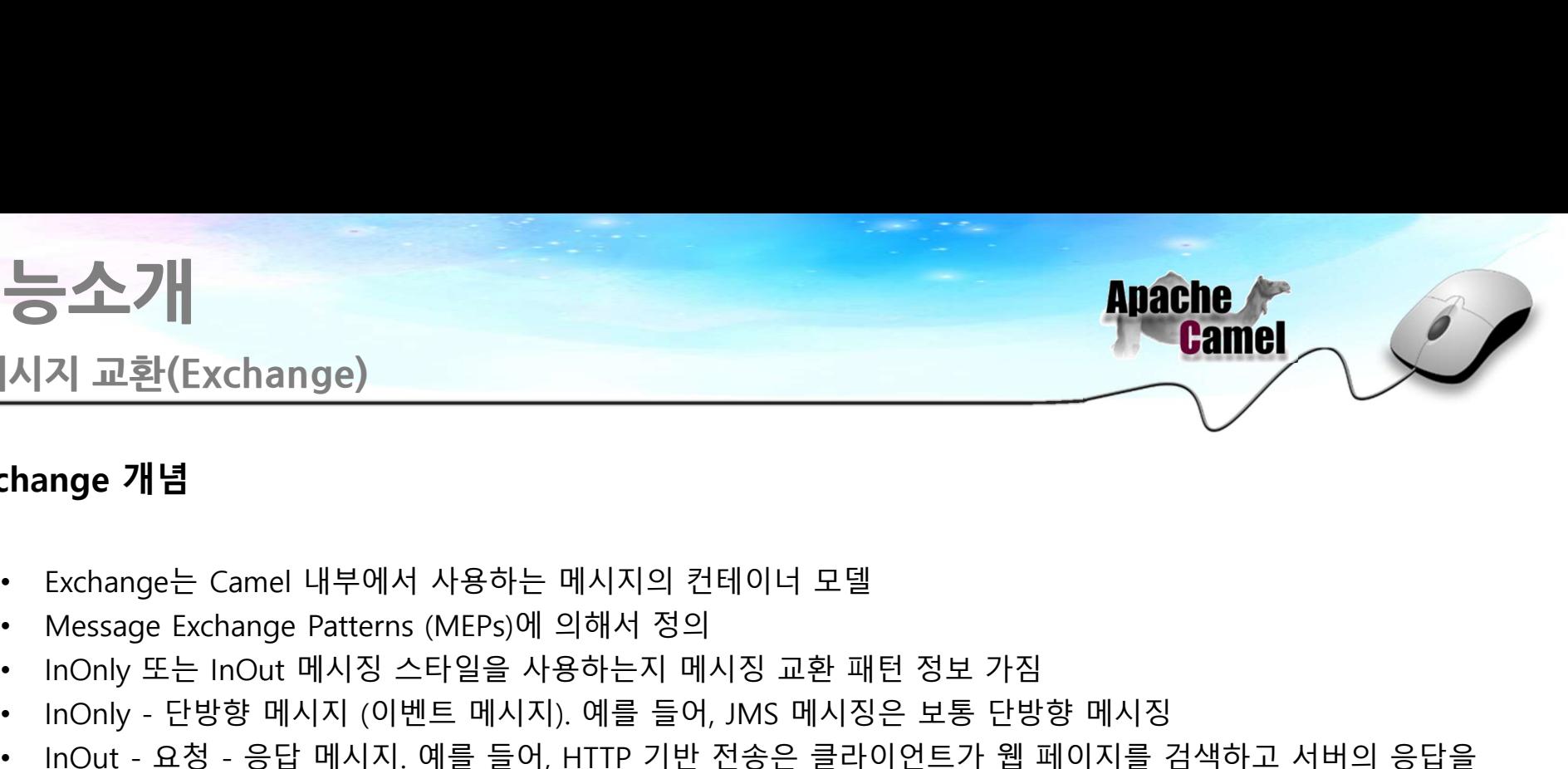

- 
- 기능소개<br>- 3 메시지 교환(Exchange)<br>• Exchange 개념<br>• Exchange는 Camel 내부에서 사용하는 메시지의 컨테이너 모델
	-
	-
	-
	- **소가 Apache**<br>- Individed Windows Apple The Manage 개념<br>- Inchinge는 Camel 내부에서 사용하는 메시지의 컨테이너 모델<br>- Message Exchange Patterns (MEPs)에 의해서 정의<br>- InOnly 단방향 메시징 스타일을 사용하는지 메시징 교환 패턴 정보 가짐<br>- InOnly 단방향 메시지 (예를 들어, HTTP 기반 전송 • InOnly - 단방향 메시지 (이벤트 메시지). 예를 들어, JMS 메시징은 보통 단방향 메시징 • InOut - 요청 - 응답 메시지. 예를 들어, HTTP 기반 전송은 클라이언트가 웹 페이지를 검색하고 서버의 응답을 nange)<br>Namage)<br>mel 내부에서 사용하는 메시지의 컨테이너 모델<br>player Patterns (MEPs)에 의해서 정의<br>20tt 메시지 (이벤트 메시지). 예를 들어, JMS 메시징은 보통 단방향 메시징<br>응답 메시지. 예를 들어, HTTP 기반 전송은 클라이언트가 웹 페이지를 검색하고 서버의<br>기다리면서 요청하는 경우가 많음<br>호텔을 식별하는 고유 ID. 명시적으로 제공되지 않으면 기본
	-

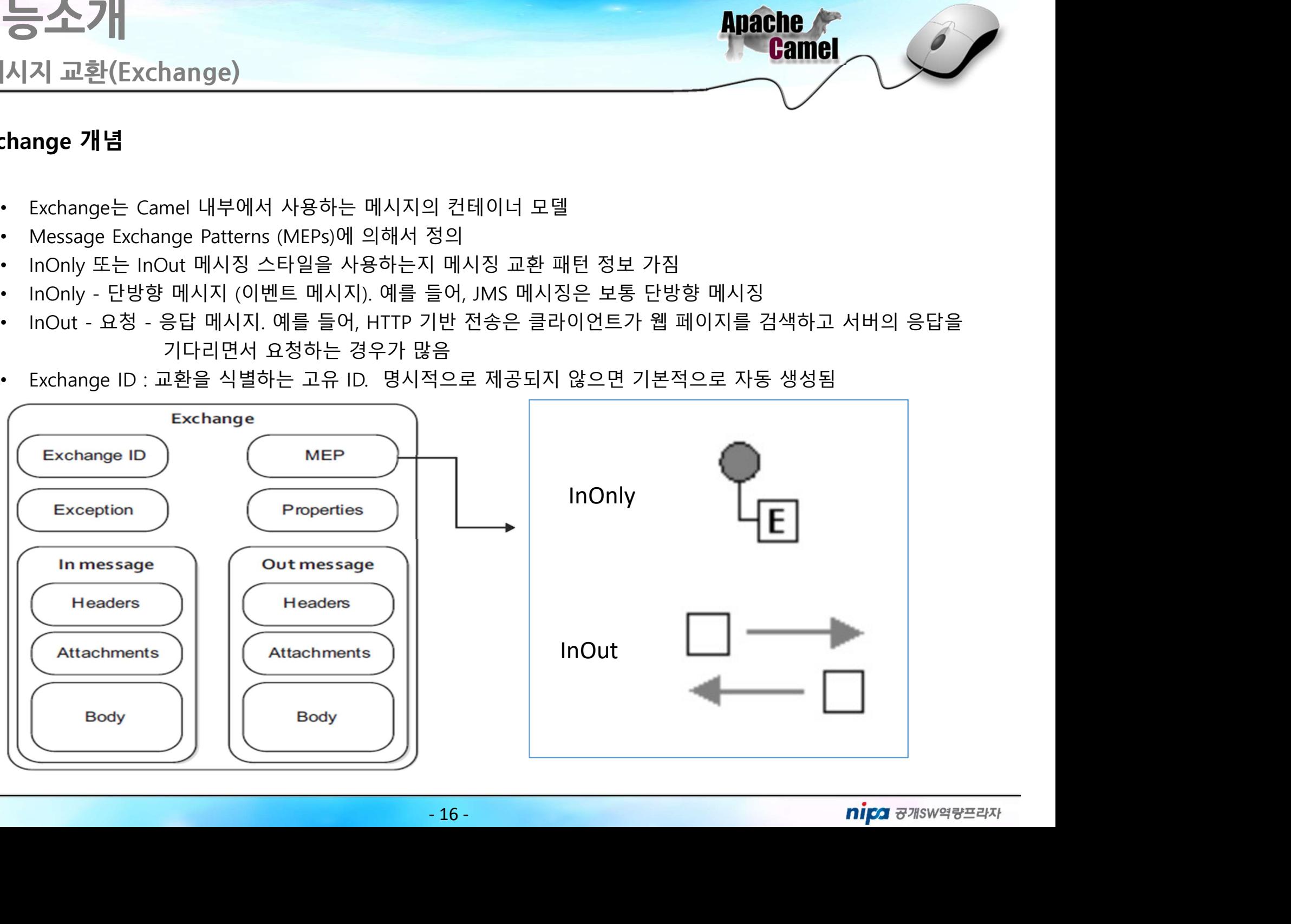

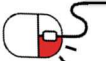

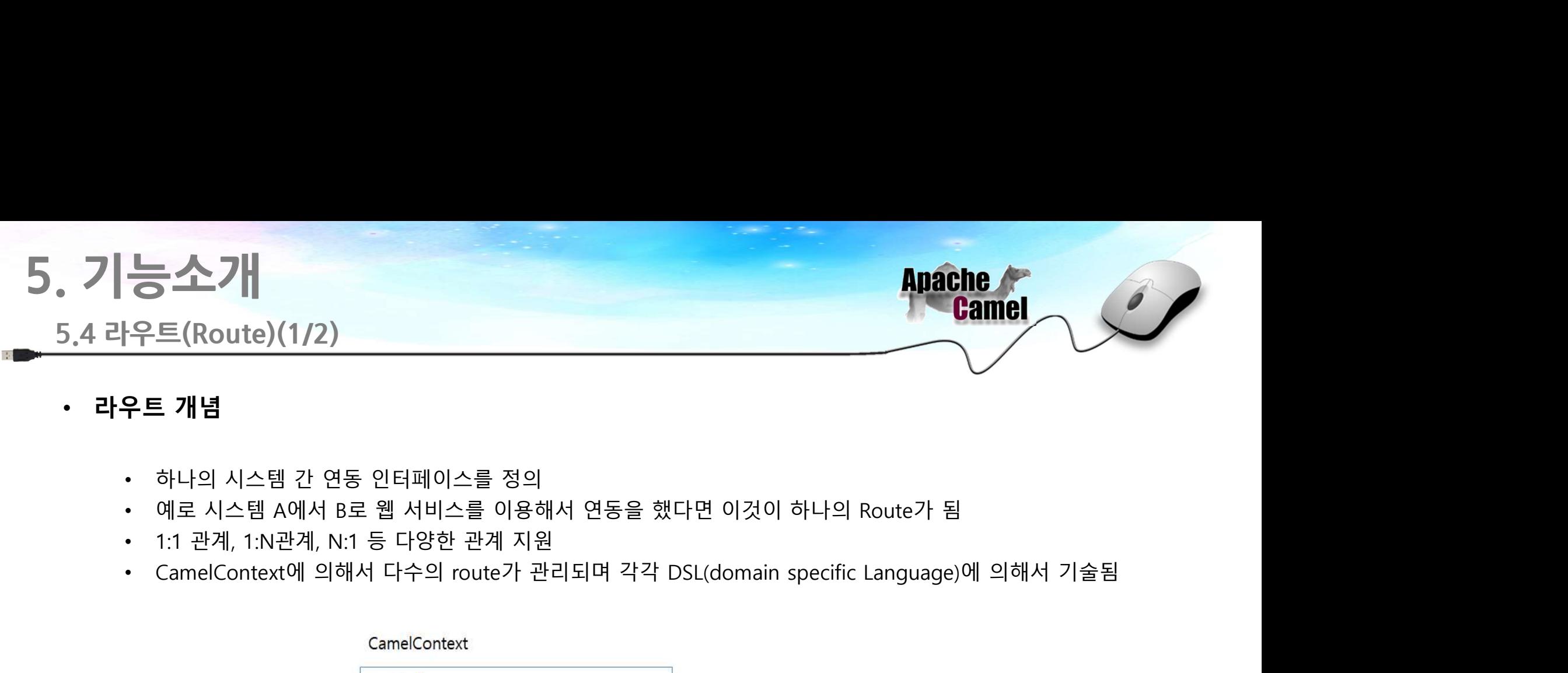

- 
- 
- 
- 

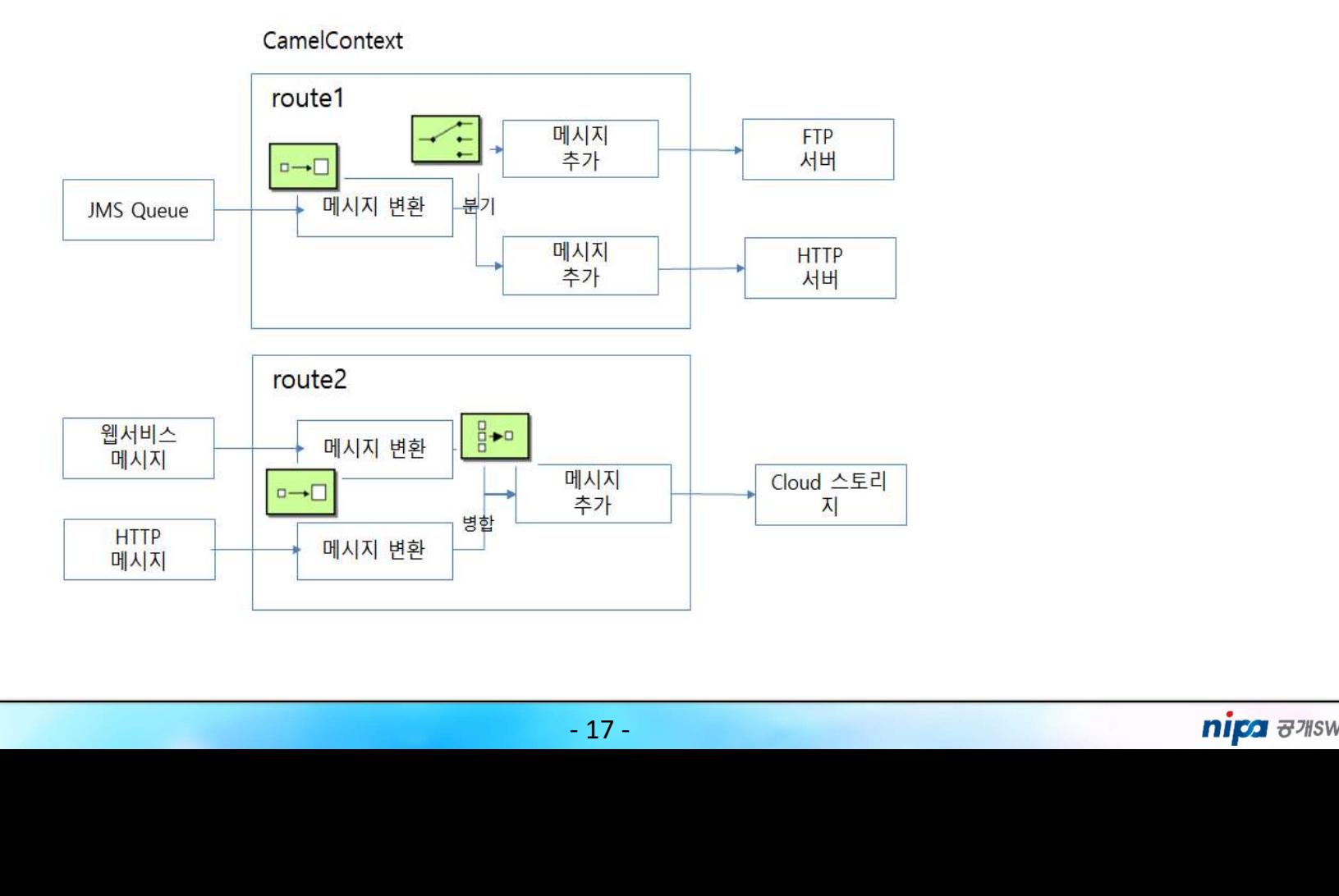

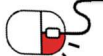

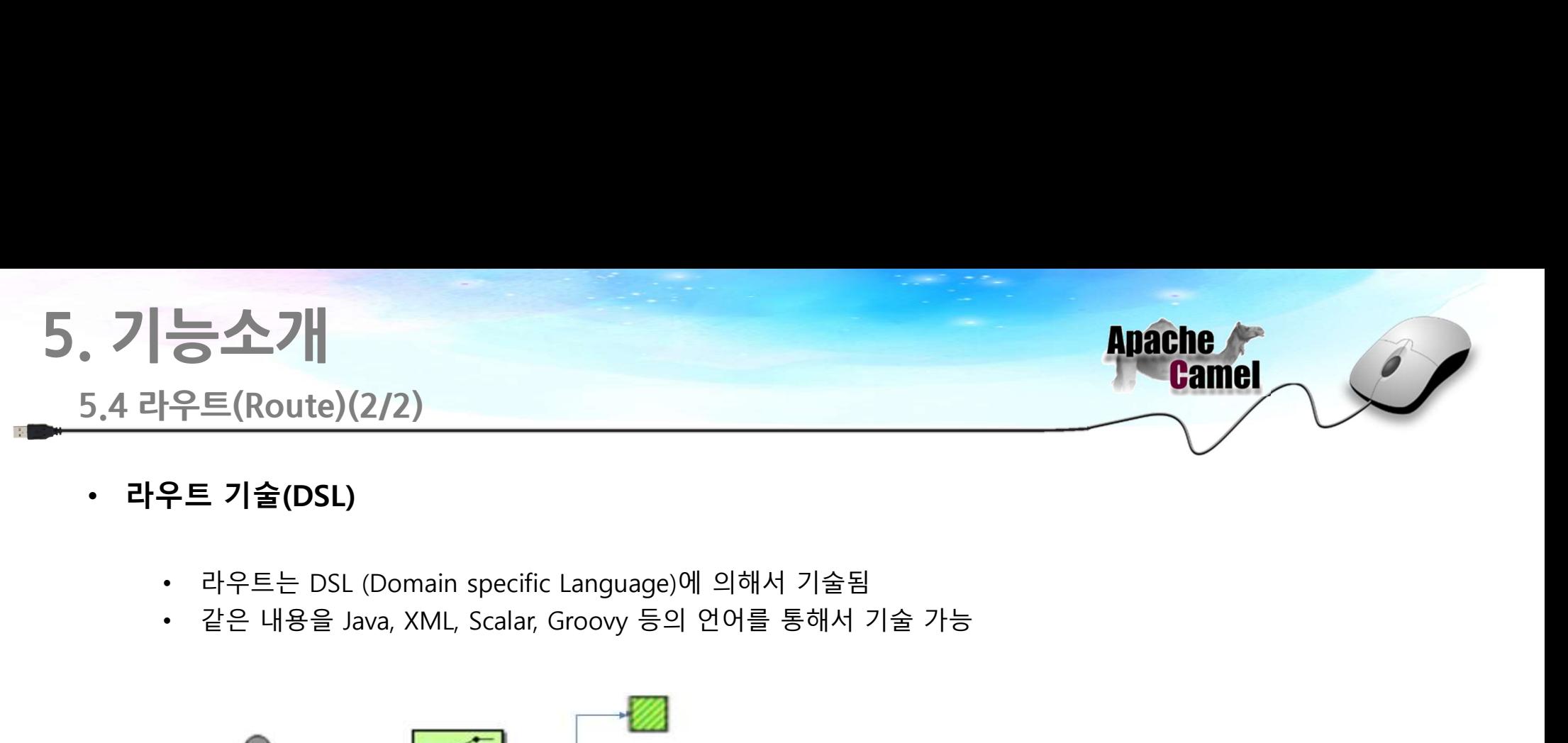

- -
	-

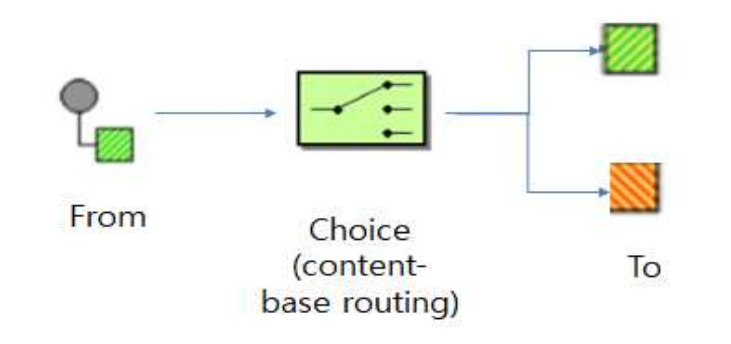

 $\mathbf{r}$ 

<br>
Youte)<br>
Youte<br>
Youri="file:src/data?noop=true"<br>
Youri="file:src/data?noop=true"<br>
Youri="file:target/messages/uk"<br>
Youri="file:target/messages/uk"<br>
Youtemwise<br>
Youte="file:target/messages/others"<br>
Youte-"file:target/mess From Choice<br>
(content-<br>
lase routing)<br>
class MyRouteBuider extends RouteBuider {<br>
void configure() {<br>
vient/xpath/person/city-seoul'/\/<br>
(content-file:src/data?noop-true')<br>
(content-file:src/data?noop-true')<br>
(content-fil

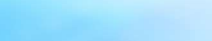

# 5. 기능소개 , 기능소개<br><u>5.5 컴포넌트(Component)(1/2)</u><br>• 컴포넌트 개념<br>• 어댑터의 개념으로 각 컴포넌트는 Endpoint URI를 생성함

5.5 컴포넌트(Component)(1/2)

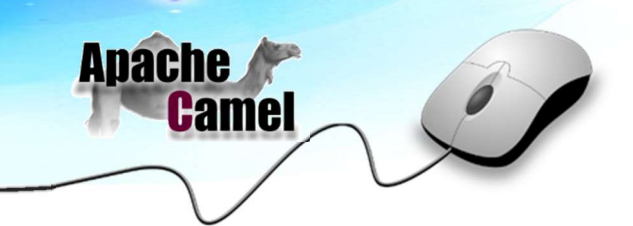

- 
- 
- 어댑터의 개념으로 각 컴포넌트는 Endpoint URI를 생성함 • 스가<br><u>- 포넌트(Component)(1/2)</u><br>또넌트 개념<br>• Camel 내에서는 URI를 통해서 각각의 컴포넌트를 인식함<br>• 컴포넌트는 송신 시스템으로부터 메시지를 읽어오며(소비자 역할), 수신 시스템으로 메시지를 전송(생상자 역할<br>• 해는 역할 수행<br>• 예를 들어 송신 시스템을 FTP로 연동하고 싶으면 FTP Conponent, JDBC로 연동하고 싶으면 JDBC컴포넌트를 시<br>• 예를 • 스 가<br>- 포넌트 (Component)(1/2)<br>• 대한민국의 개념으로 각 컴포넌트는 Endpoint URI를 생성함<br>• Camel 내에서는 URI를 통해서 각각의 컴포넌트를 인식함<br>• 하는 역할 수행<br>• 하는 역할 수행<br>• 예를 들어 송신 시스템을 FTP로 연동하고 싶으면 FTP Conponent, JDBC로 연동하고 싶으면 JDBC컴포넌트를 사용<br>• 컴포넌트는 클래스패스에 의해서 자동으 **- 소가|**<br>선트(Component)(1/2)<br>1트 **개념**<br>어댑터의 개념으로 각 컴포넌트는 Endpoint URI를 생성함<br>Camel 내에서는 URI를 통해서 각각의 컴포넌트를 인식함<br>컴포넌트는 송신 시스템으로부터 메시지를 읽어오며(소비자 역할), <del>1</del><br>하는 역할 수행<br>예를 들어 송신 시스템을 FTP로 연동하고 싶으면 FTP Conponent, JI<br>컴포넌트는 클래스패스에 의해서 자동으 • 예를 **소스기|**<br>• 예를 <del>T</del>TP를 ETP로 PTP를 ETP로 Component)(1/2)<br>• 예를 대해 4월 시스템으로부터 메시지를 생성함<br>• Camel 내에서는 URI를 통해서 각각의 컴포넌트를 인식함<br>• 해는 역할 수행<br>• 해는 역할 수행<br>• 컴포넌트는 클래스패스에 의해서 자동으로 등록 가능하며 API를 통한 등록도 가능함<br>• 컴포넌트는 클래스패스에 의해서 자동으로 등록 가능하며
- 
- 

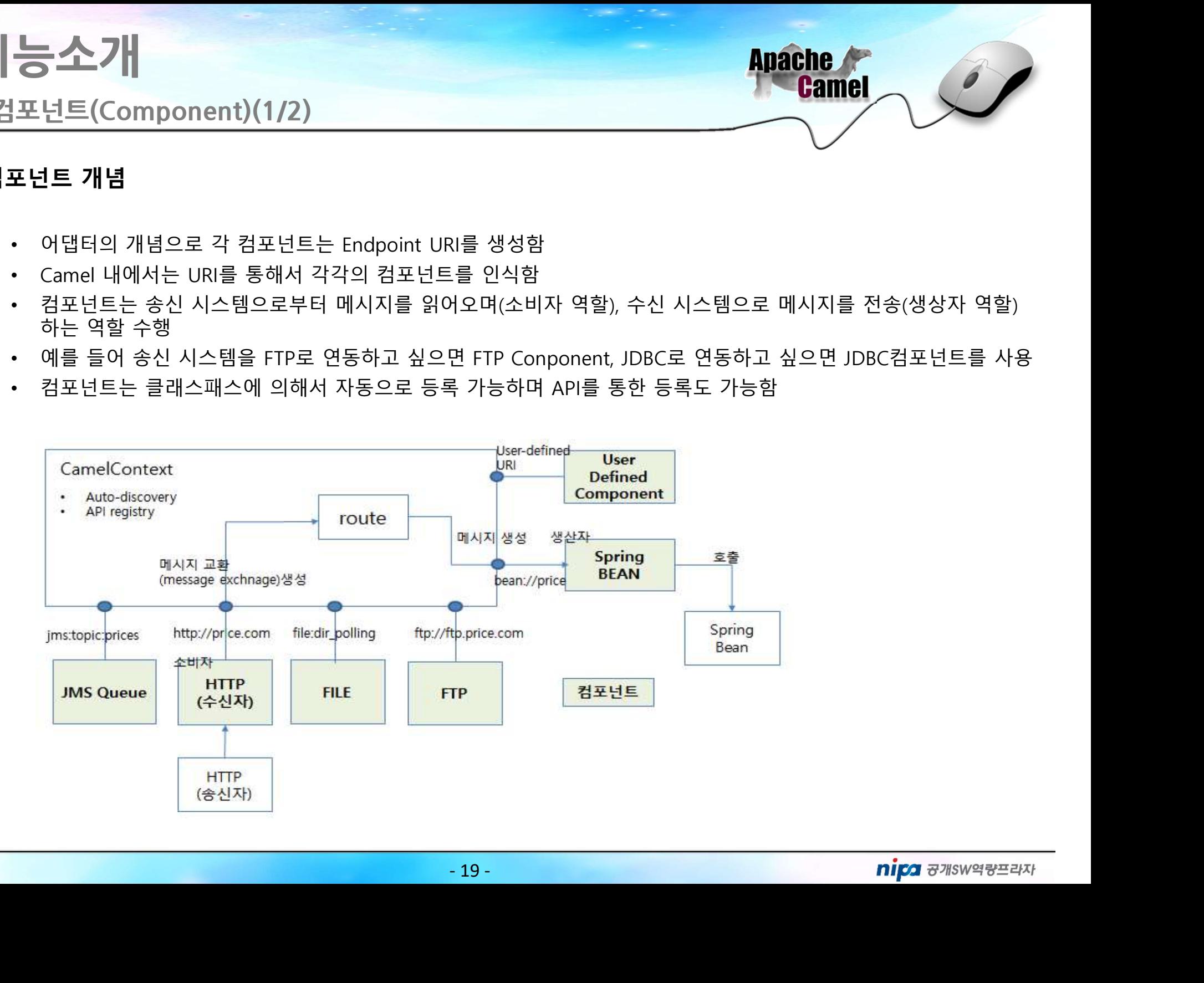

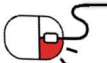

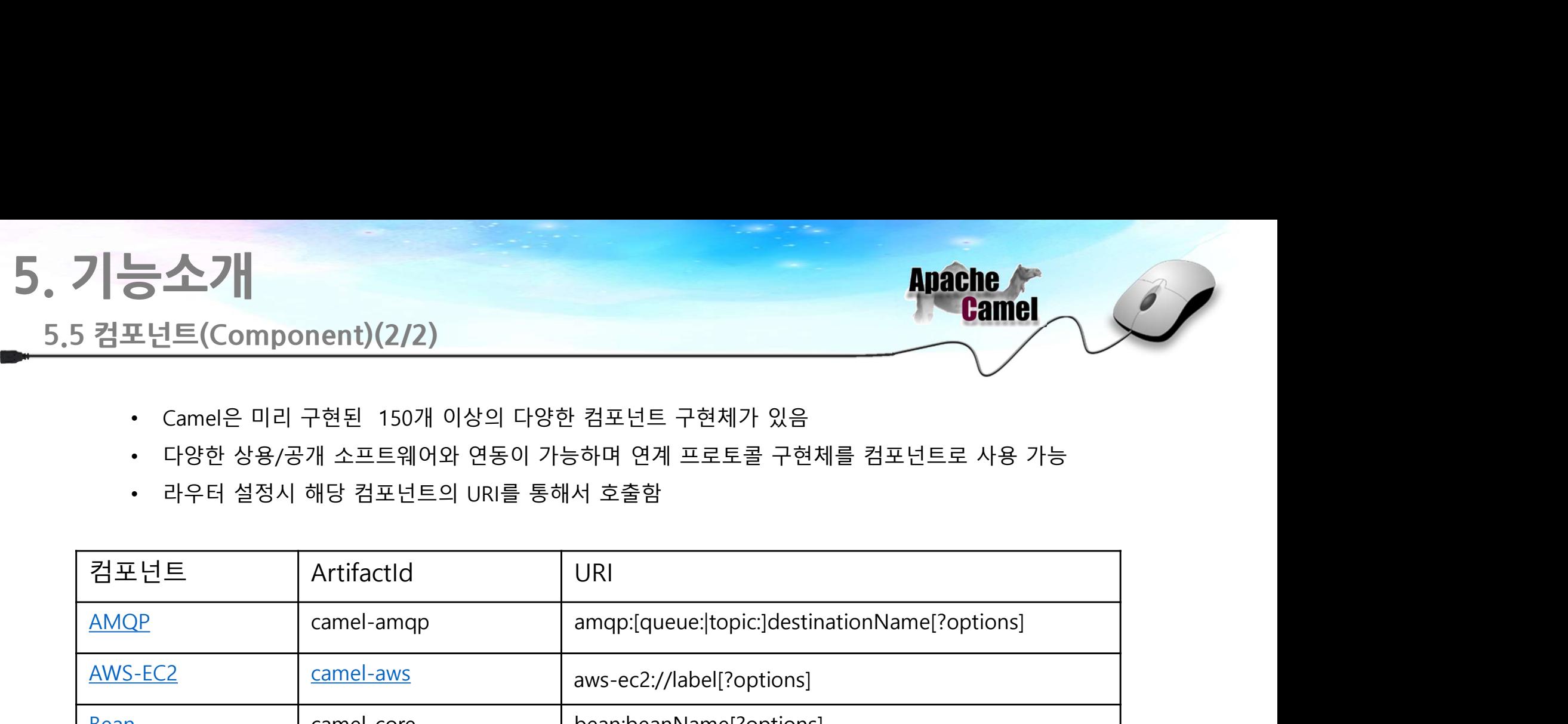

- 
- 
- 

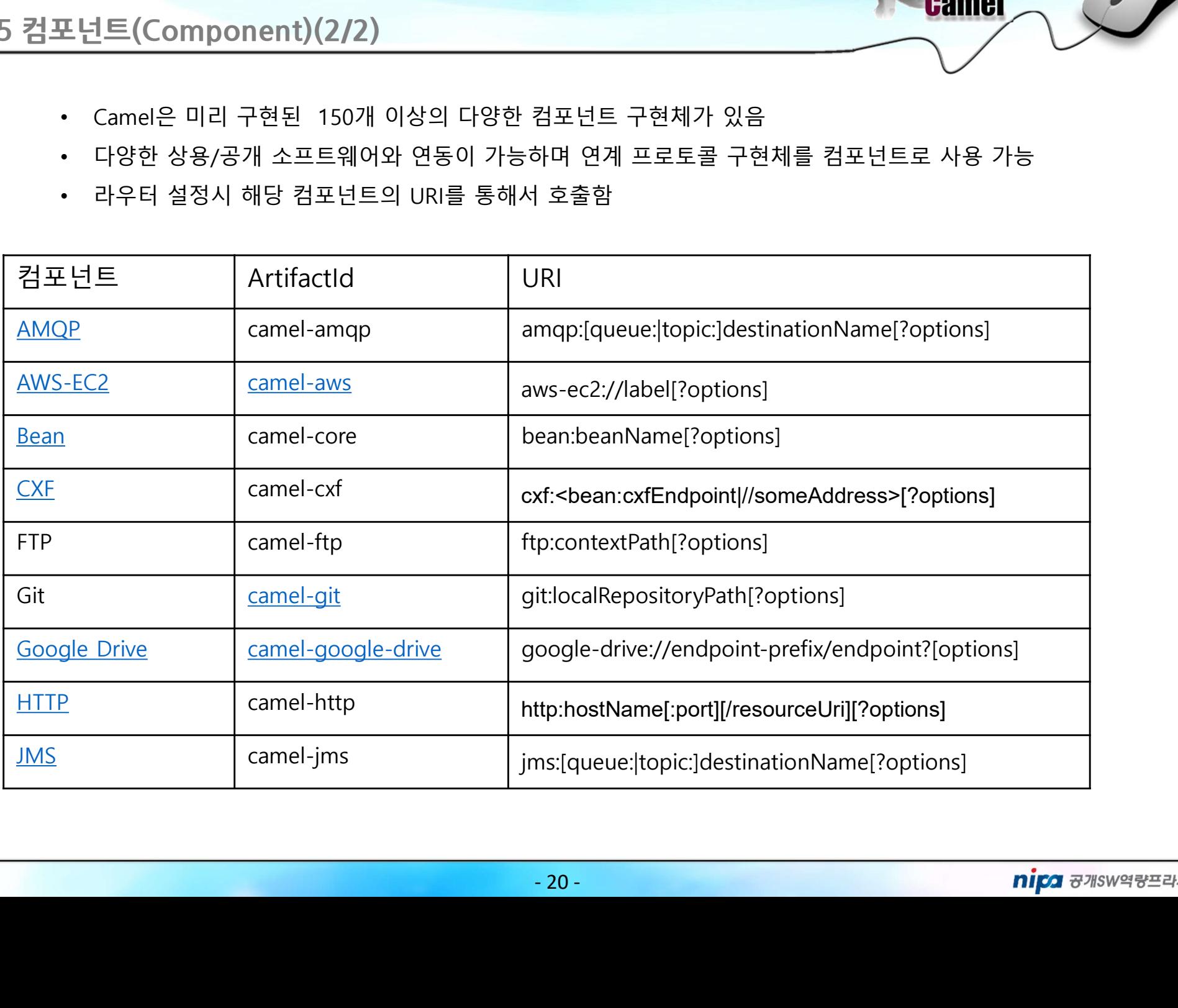

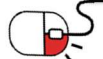

## 5. 기능소개

## 5.6 엔드포인트(Endpoint)

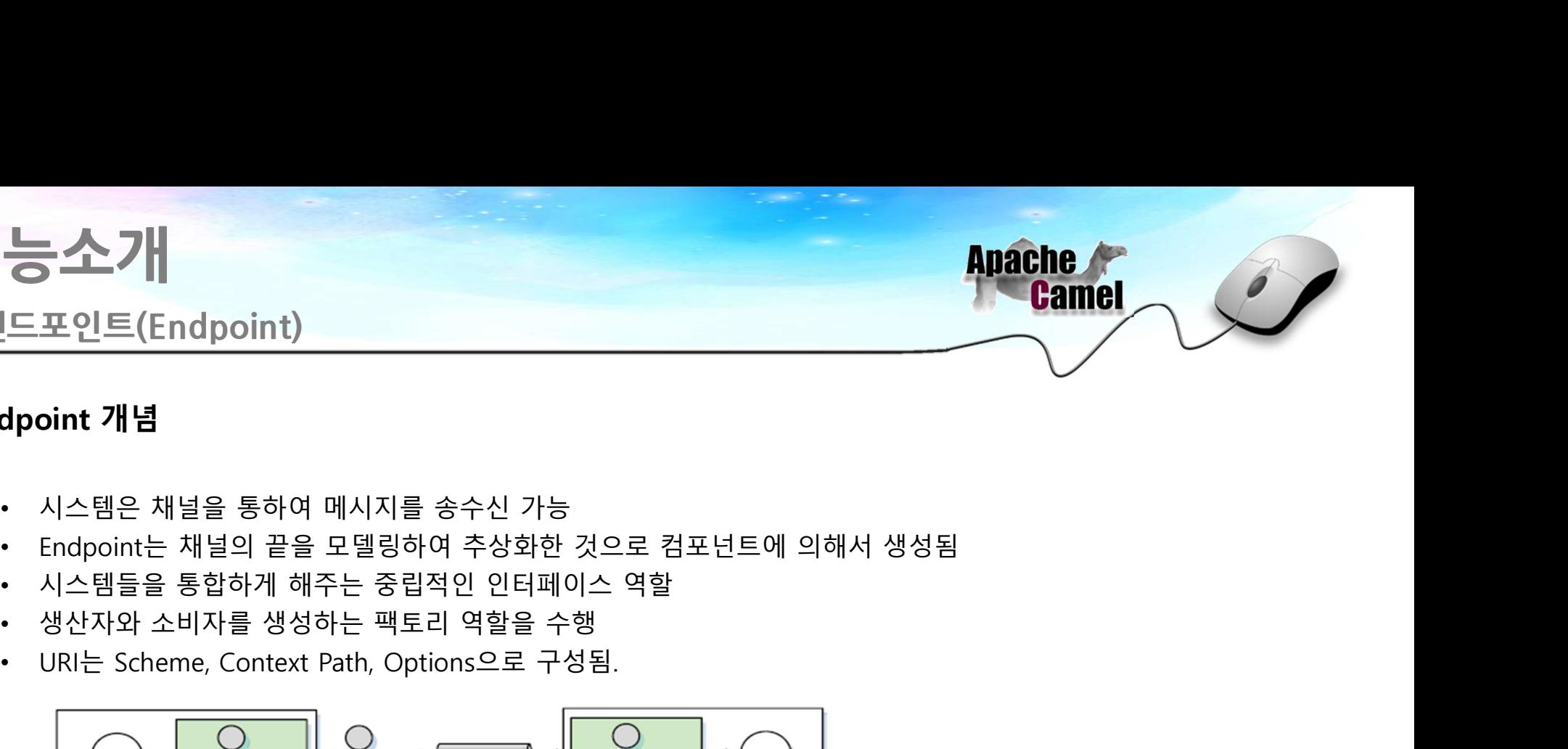

- 
- 기능소개<br>- 5.6 엔드포인트(Endpoint)<br>• Endpoint 개념<br>• 시스템은 채널을 통하여 메시지를 송수신 가능
	-
	-
	-
	-

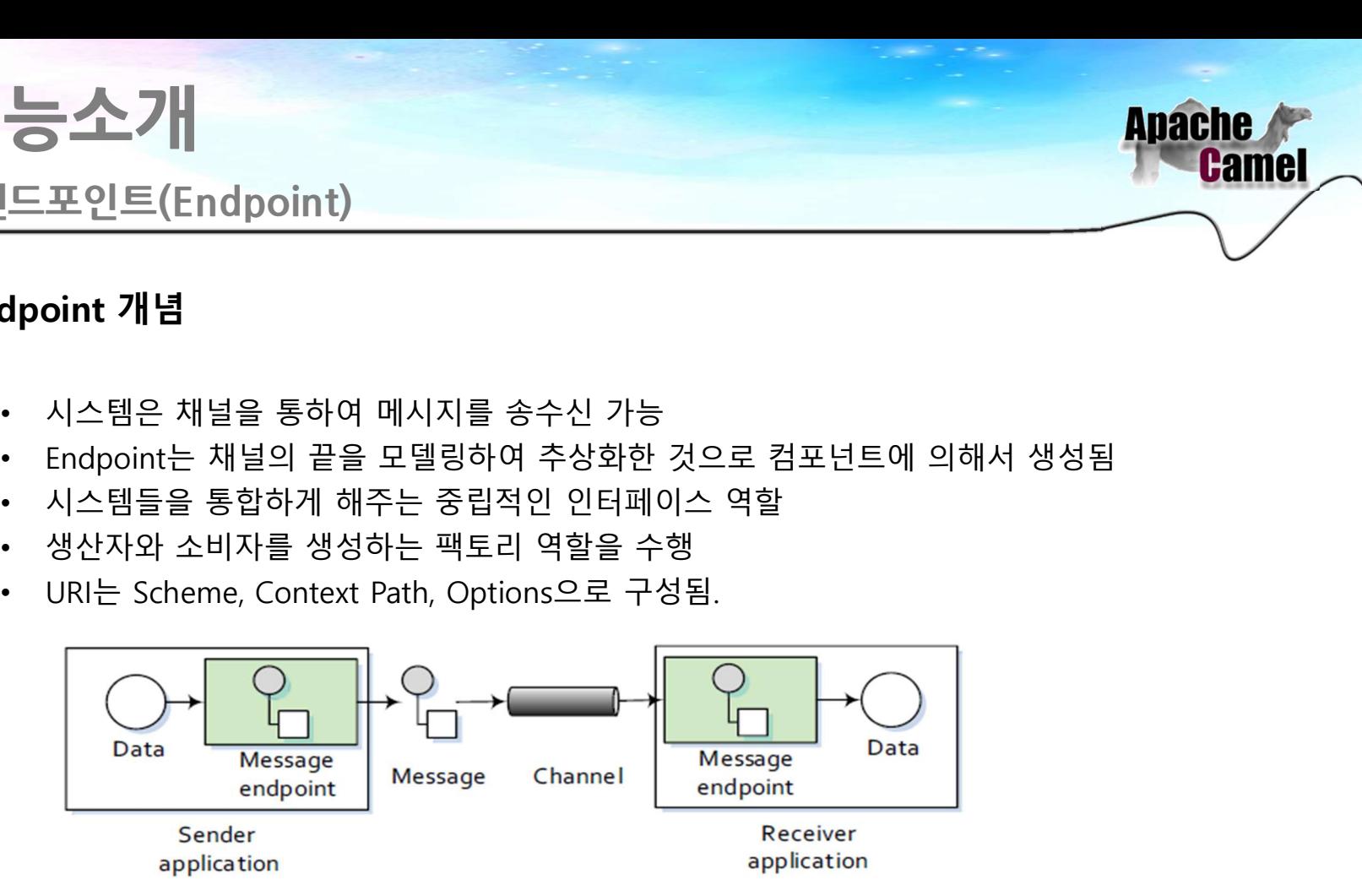

Endpoint 구성(예)

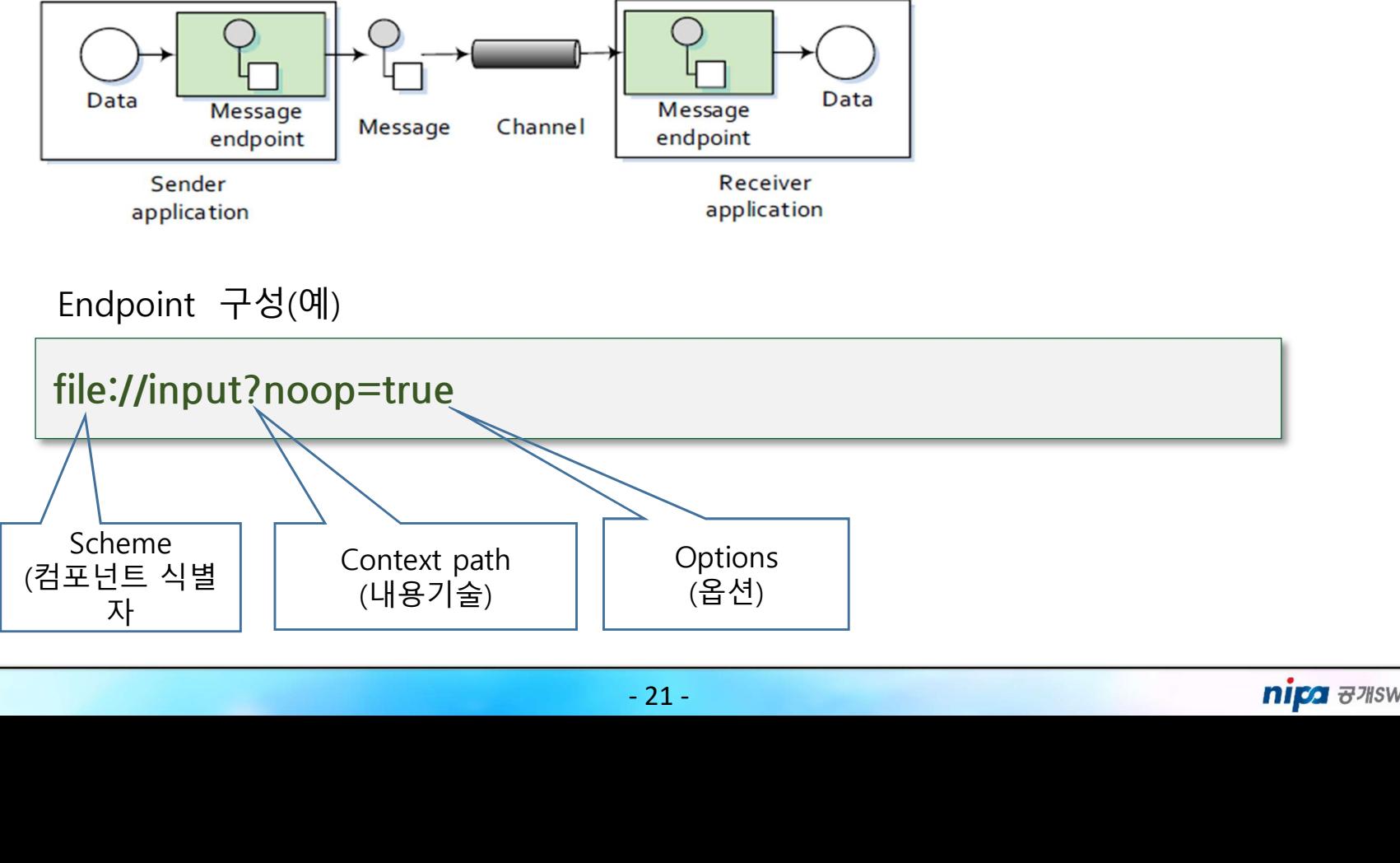

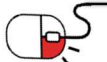

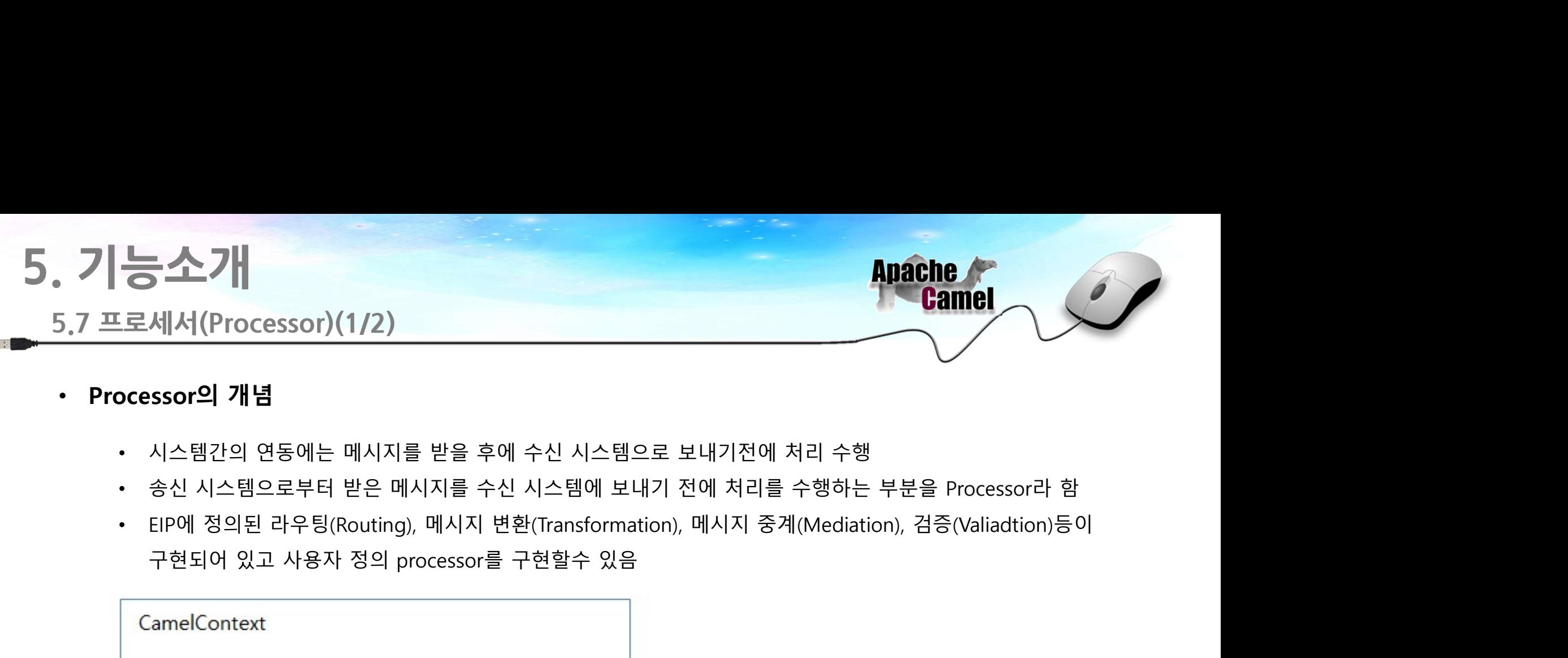

- -
	-
	-

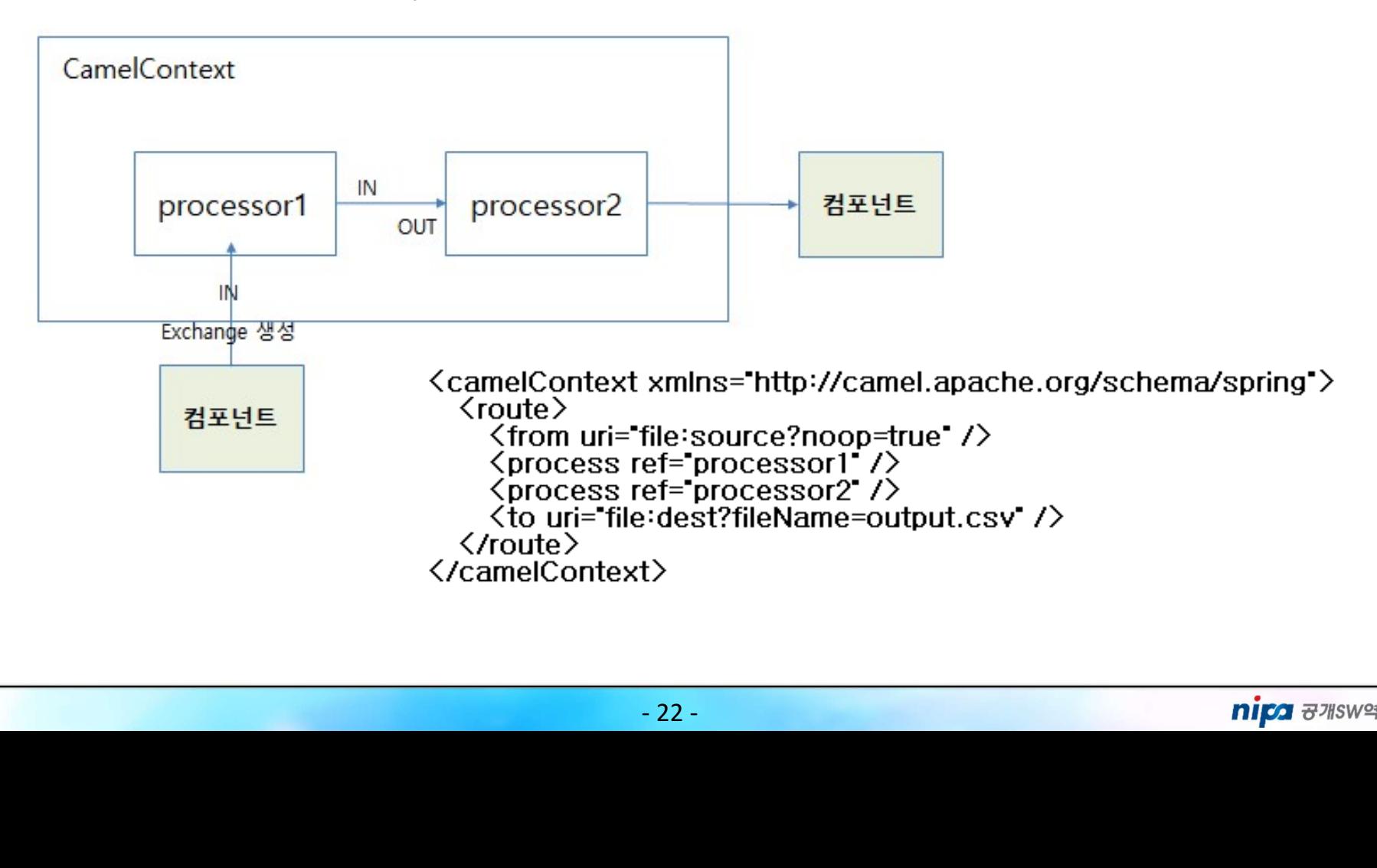

# 5. 기능소개

## 5.7 프로세서(Processor)(2/2)

- 
- , 기능소개<br>- 7프로세서(Processor)(2/2)<br>• 메시지 변환<br>• 포맷 변환 (Format Transformation) : 메시지의 포맷을 변경<sup>ㅎ</sup>

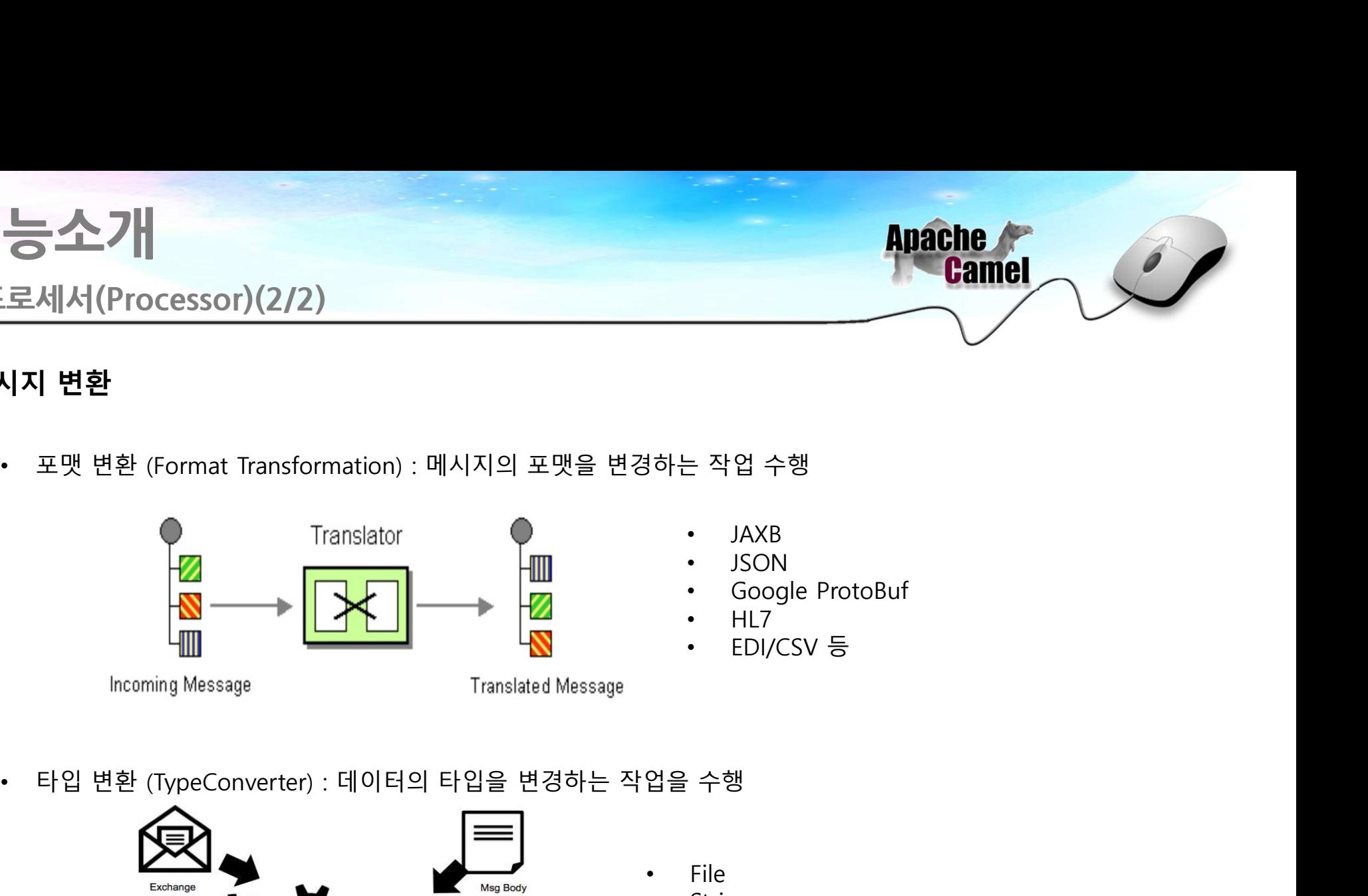

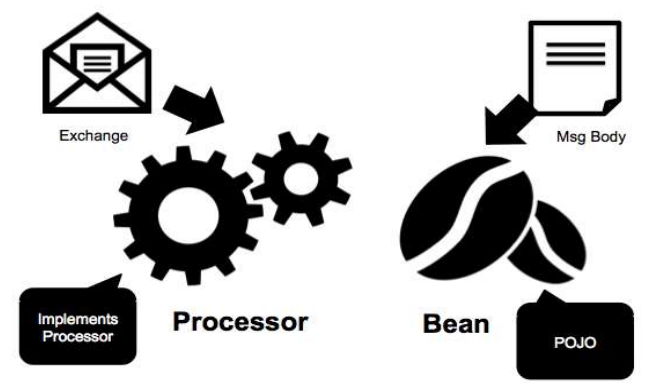

- File
- **String**
- byte[]
- InputStream/OutputStream
- 변경하는 작업을 수행<br>• File<br>• String<br>• byte[]<br>• Document/Source (XML) 등<br>• Document/Source (XML) 등<br>• 23 **nipa** #2 • Document/Source (XML) 등

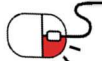

# 5.8 소비자/생산자(Consumer/Producer) 5. 기능소개 , 기능소개<br><mark>5.8 소비자/생산자(Consumer/Producer)</mark><br>• 소비자(Consumer) 개념<br>• 생성자로 부터 메시지를 수신 후 Exchange를 생성하여 Camel 내부로 전달

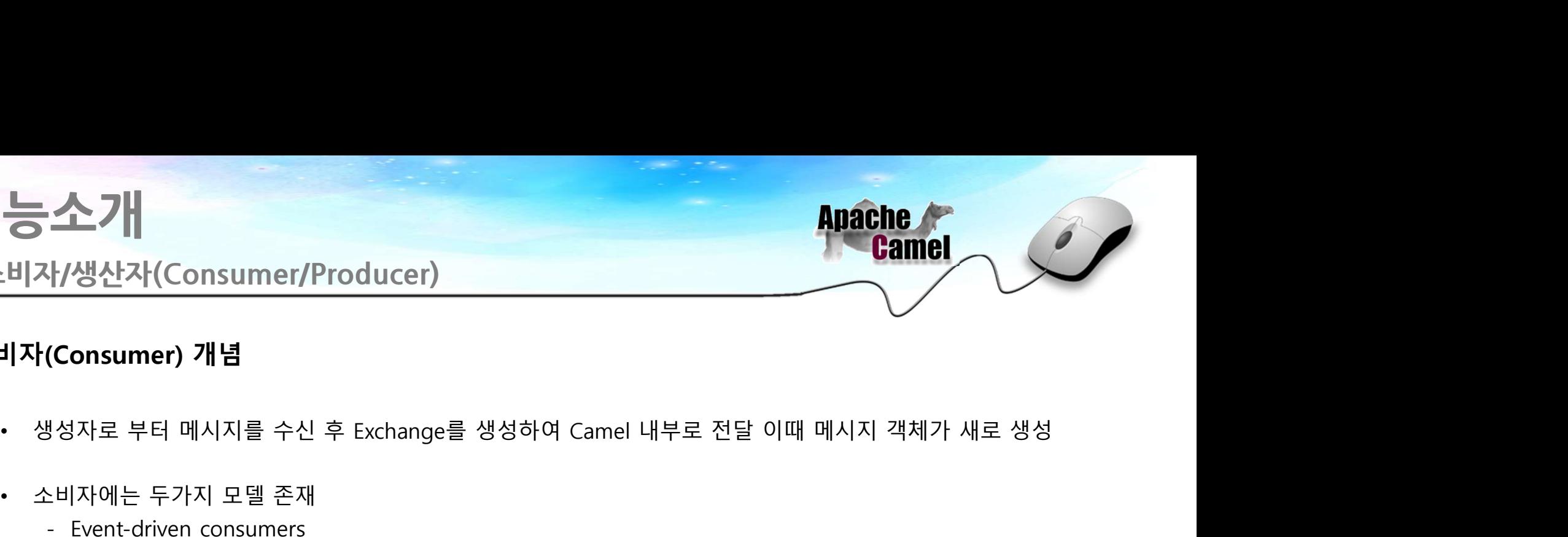

- -
	-
- **소가**<br>-비자/생산자(Consumer/Producer)<br>- 비자(Consumer) 개념<br>• 생성자로 부터 메시지를 수신 후 Exchange를 생성하여 Camel 내부로 전달 이때 메<br>• 소비자에는 두가지 모델 존재<br>- Event-driven consumers<br>- 웹 서비스 와 같이 Consumer는 특별한 메시징 채널(TCP/IP,IMS..)을 통해 클라<br>- 보내는 것을 기다림 ( 웹서비 .<br><u>- 수 기|</u><br>사생산자(Consumer/Producer)<br>(Consumer) 개념<br><sub>성자로 부터 메시지를 수신 후 Exchange를 생성하여 Can<br>- Event-driven consumers<br>- Event-driven consumer는 특별한 메시징 채널(TCl<br>보내는 것을 기다림 ( 웹서비스, HTTP, RMI 등)</sub> 신가 Municle Consumer/Producer)<br>Microsumer) 개념<br>자로 부터 메시지를 수신 후 Exchange를 생성하여 Camel 내부로 전달 이때 메시지 객체가 새로 생성<br>자에는 두가지 모델 존재<br>Event-driven consumers<br>웹 서비스 와 같이 Consumer는 특별한 메시징 채널(TCP/IP,IMS..)을 통해 클라이언트가 메시지를<br>보내는 것을 기다림 ( 웹서비 스기|<br>생산자(Consumer/Producer)<br>|자로 부터 메시지를 수신 후 Exchange를 생성하여 Camel 내부로 전달 이때<br>|자에는 두가지 모델 존재<br>|<br>Event-driven consumers<br>| 서비스 와 같이 Consumer는 특별한 메시징 채널(TCP/IP)MS..)을 통해 클리<br>| 서비스 와 같이 Consumer는 특별한 메시징 채널(TCP/IP)MS..)을 통해 클리<br>|<br>

# - 24 - —— 11<br>사**/생산자(Consumer/Producer)**<br>(Consumer) **개념**<br>생자로 부터 메시지를 수신 후 Exchange를 생성하여 Car<br>- Event-driven consumers<br>- Event-driven consumer는 특별한 메시징 채널(TC<br>웹 서비스 와 같이 Consumer는 특별한 메시징 채널(TC<br>보내는 것을 기다림 ( 웹서비스, HTTP, RMI 등)<br>- Pol 생산자(Consumer/Producer)<br>Onsumer) 개념<br>자로 부터 메시지를 수신 후 Exchange를 생성하여 Camel 내부로 전달 이때 메시지 객체가 새로 생성<br>자에는 두가지 모델 존재<br>Event-driven consumers<br>웹 서비스 와 같이 Consumer는 특별한 메시징 채널(TCP/IP,IMS..)을 통해 클라이언트가 메시지를<br>U내는 것을 기다림 ( 웹서비스, HTTP, R • **소비자(Consumer) 개념**<br>• 생성자로 부터 메시지를 수신 후 Exchange를 생성하여 Camel 내부로 전달 이때 메시<br>• 소비자에는 두가지 모델 존재<br>• Event-driven consumers<br>• 웹 서비스 와 같이 Consumer는 특별한 메시징 채널(TCP/IP,IMS..)을 통해 클라이<br>• 보내는 것을 기다릴 (웹서비스, HTTP, RMI 등)<br>• Polling cons • 생성자로 부터 메시지를 수신 후 Exchange를 생성하여 Camel 내부로 전달 이때 메시지 객체가 새트<br>• 소비자에는 두가지 모델 존재<br>– Event-driven consumers<br>– Event-driven consumers<br>- Event-driven consumers<br>- 인데ing consumers<br>보내는 것을 기다림 ( 웹서비스, HTTP, RMI 등)<br>- Polling consum

- -

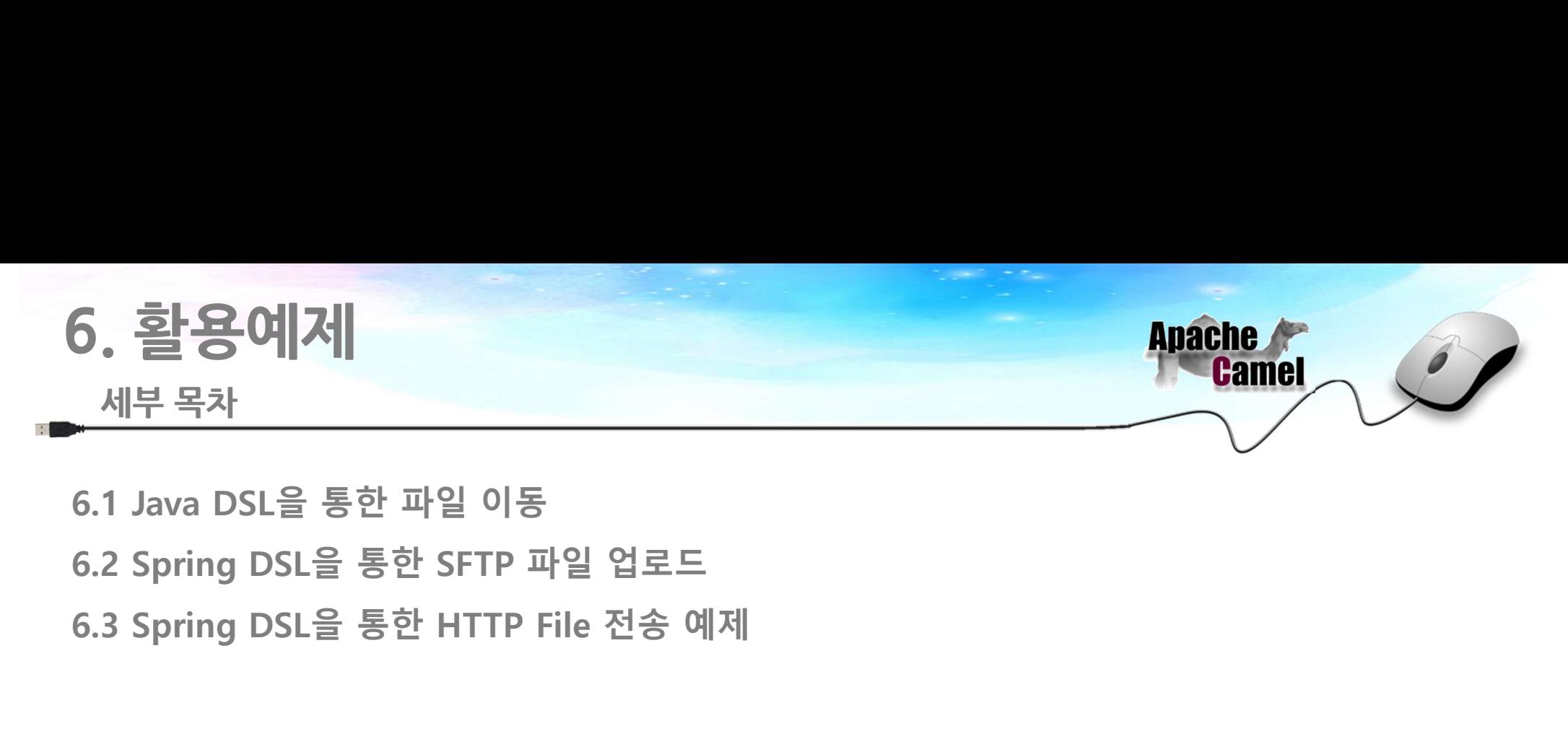

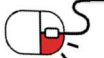

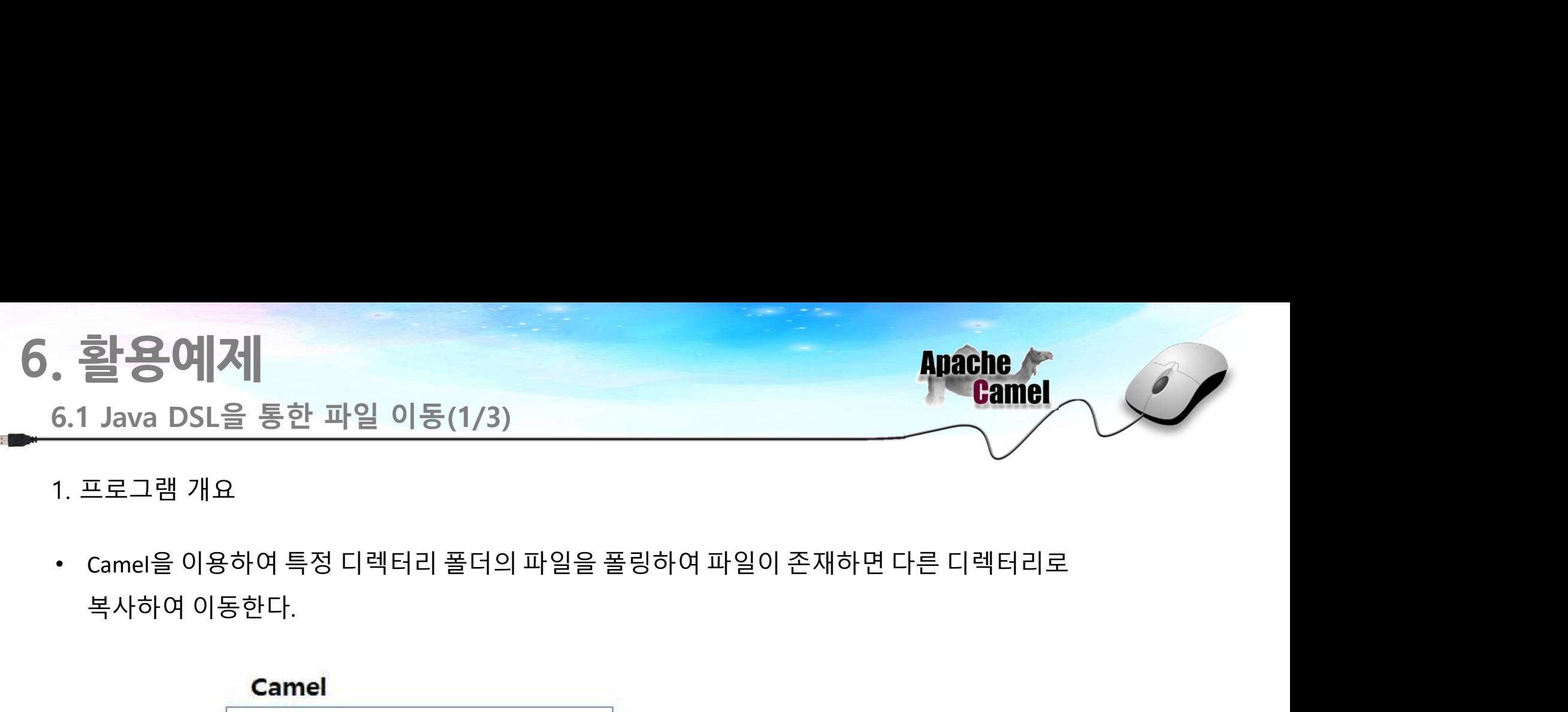

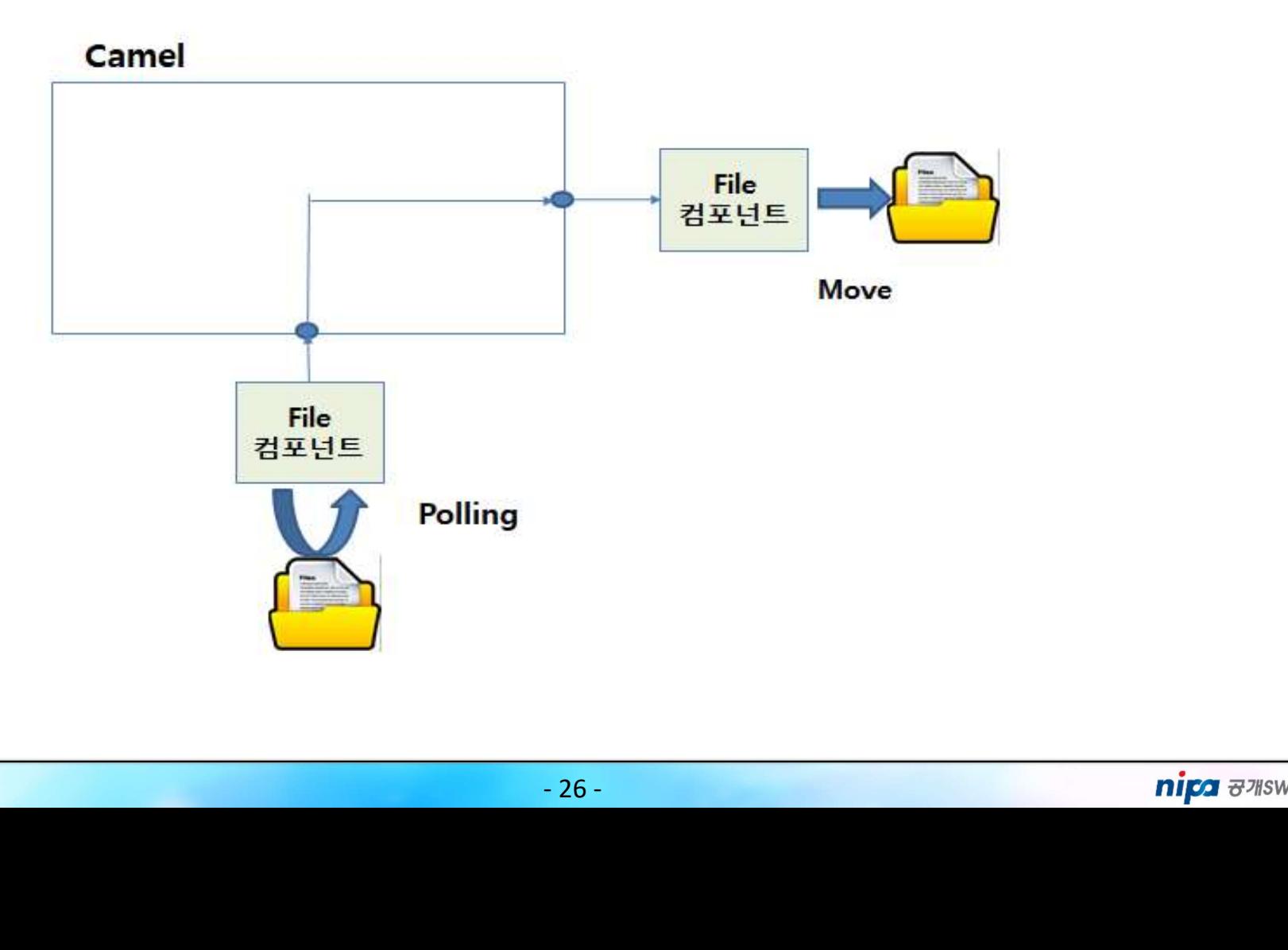

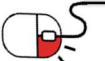

# 6. 활용예제 . <mark>활용예제</mark><br>6.1 Java DSL을 통한 파일 이동(2/3)<br>2. RouteBuilder 클래스 작성 2. 20||거|<br>1999년 - 1999년 1월 1일 12월 13일<br>2. RouteBuilder 클래스 작성<br>Public class CamelRouteBuilder extends RouteBuilder(

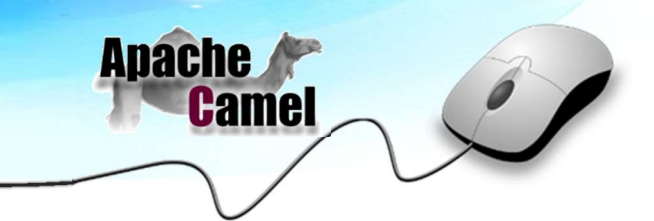

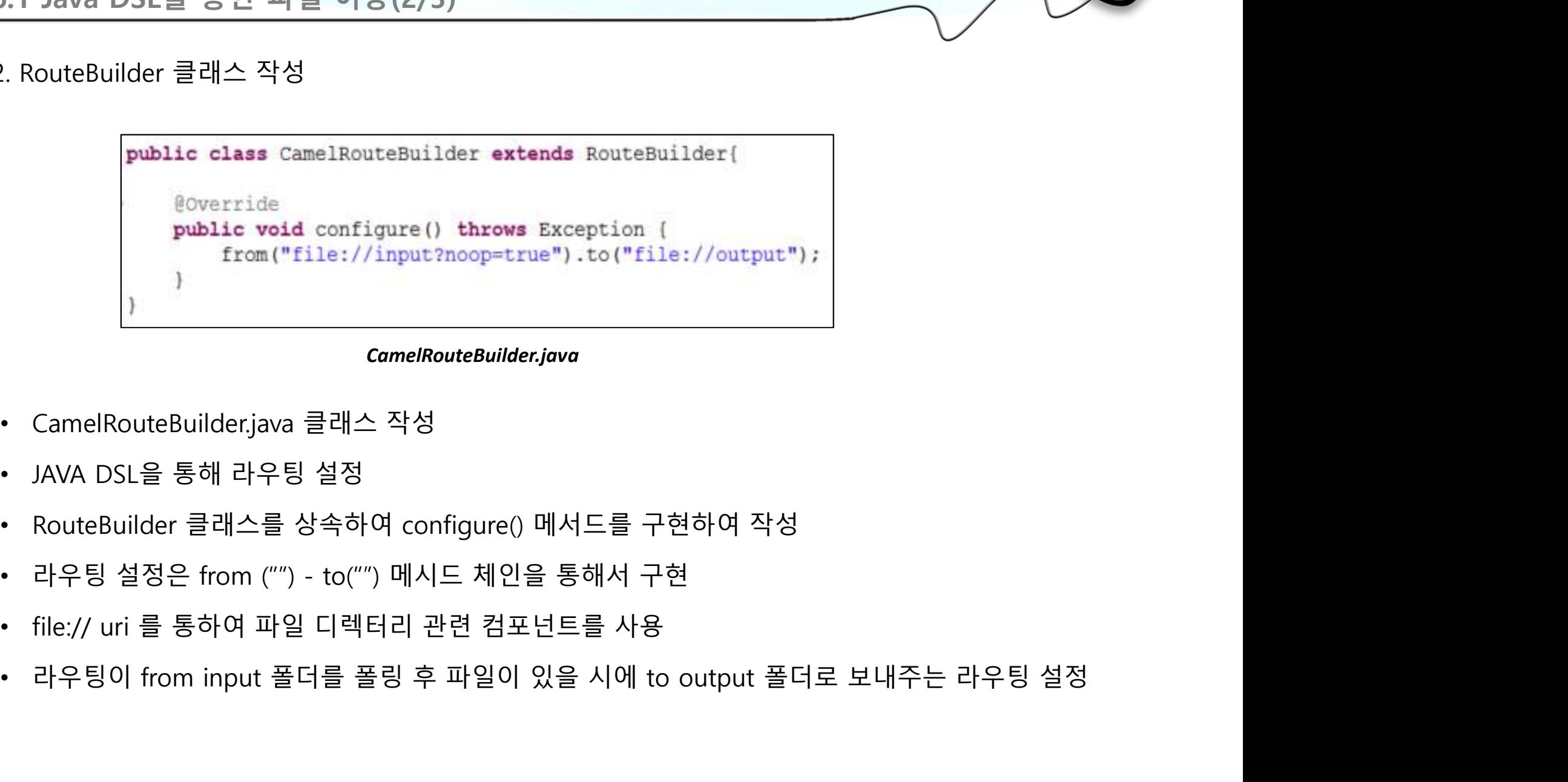

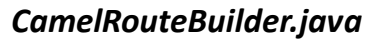

- 
- 
- 
- 
- 
- 베서드를 구현하여 작성<br>: 통해서 구현<br><sub>1</sub>트를 사용<br>있을 시에 to output 폴더로 보내주는 라우팅 설정<br>-<br>27 **Andring Accomposer Accomposer Accomposer Accomposer Accomposer Accomposer**<br>- 27 Andria Accomposer Accomposer Accomposer Accomposer

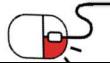

# 6. 활용예제 . **활용예제**<br>6.1 Java DSL을 통한 파일 이동(3/3)<br>3. 메인 프로그램 작성 3. 메인 프로그램 작성

- 
- 
- 
- 
- 

```
\begin{array}{ll} \mathbf{F} & \mathbf{F} & \mathbf{B} \end{array}<br>
\begin{array}{ll} \mathbf{F} & \mathbf{B} & \mathbf{C} \end{array}<br>
\begin{array}{ll} \mathbf{F} & \mathbf{F} & \mathbf{F} \end{array}<br>
\begin{array}{ll} \mathbf{F} & \mathbf{F} & \mathbf{F} \end{array}<br>
\begin{array}{ll} \mathbf{F} & \mathbf{F} & \mathbf{F} \end{array}<br>
\begin{array}{ll} \mathbf{F} & \mathbf{F} & \mathbf{F} \end{array}<br>
\begin{• 호스테시<br>- Camel Context 구현체 중 default 구현<br>- FileRouterjava 메인 실행 클래스 작성<br>- Camel Context 구현체 중 default 구현<br>- 예를 이용하여 Camel 엔진을 구동<br>- 이전 장에서 구현한<br>- 이전 장에서 구현한
         할 용어 저<br>- 1 Java DSL을 통한 파일 이동(3/3)<br>- FileRouter,java 메인 실행 클래스 작성<br>- FileRouter,java 메인 실행 클래스 작성<br>- The Camel Context 구현체 중 default 구현<br>- <sup>(/구현한 //구현한 //구현한 //구현한 //구현한 //구현한 //구현한 //구현한 //구현한 //구현한 //구현한 //구현한 //구현한 //구현</sup>
\begin{tabular}{ll} \bullet \textbf{2} & \textbf{3} & \textbf{4} & \textbf{5} & \textbf{6.1 Java DSL } \textbf{B} & \textbf{5} & \textbf{6.21 Java DSL } \textbf{2} & \textbf{6.31 Java DSL } \textbf{5} & \textbf{6.42} & \textbf{7.53} \\ \bullet \textbf{6.51 Java DSL } \textbf{B} & \textbf{7.52} & \textbf{8.63} & \textbf{9.73} \\ \bullet \textbf{7.62} & \textbf{8.73} & \textbf{102 } 2 & \textbf{112} & \textbf{123} &CamelRouteBuilder 클래스의 인스턴
         \begin{tabular}{l|c|c|c|c|c} \hline $\mathbf{1}$ Java DSL & $\mathbb{S}$ & $\mathbb{S}^{\pm}$ & $\mathbb{I}^{\pm}$ & $\mathbb{I}메인 프로그램 작성<br>FileRouter.java 메인 실행 클래스 작성<br>제를 이용하여 Camel 엔진을 구동<br>이전 장에서 구현한 (<sup>//구현한 //구현한 camelRouteBuilder public static void main (String)<br>CamelRouteBuilder 클래스의 인스턴 (xonteBuilder Enterprise)<br>CamelRouteBuilder 클래스의 인스턴 (xon</sup>
• FileRouter.java 메인 실행 클래스 작성<br>• Camel Context 구현체 중 default 구현<br>
• 지를 이용하여 Camel 엔진을 구동<br>• 이전 장에서 구현한<br>• CamelRouteBuilder 클래스의 인스턴 (AmelRouteBuilder and String CamelRouteBuilder = new pefault<br>
(AmelRouteBuilder 를 래스의 인스턴 
         FileRouter.java 메인 실행 클래스 작성<br>
2 Camel Context 구현체 중 default 구현<br>
체를 이용하여 Camel 엔진을 구동<br>
이전 장에서 구현한 "Attage CamelRouteBuilder camelRouteBuilder and RouteBuilder (Attage CamelRouteBuilder camelRouteBuilder camelRouteBuilder<br>

                                                                                                                                                                        Thread.sleep(1000*1000L);<br>
}<br>
}catch (Exception e) {<br>
e.printStackTrace();<br>
}<br>
FileRouter.java<br>
<br>
.28 - niga #7%w
```
FileRouter.java

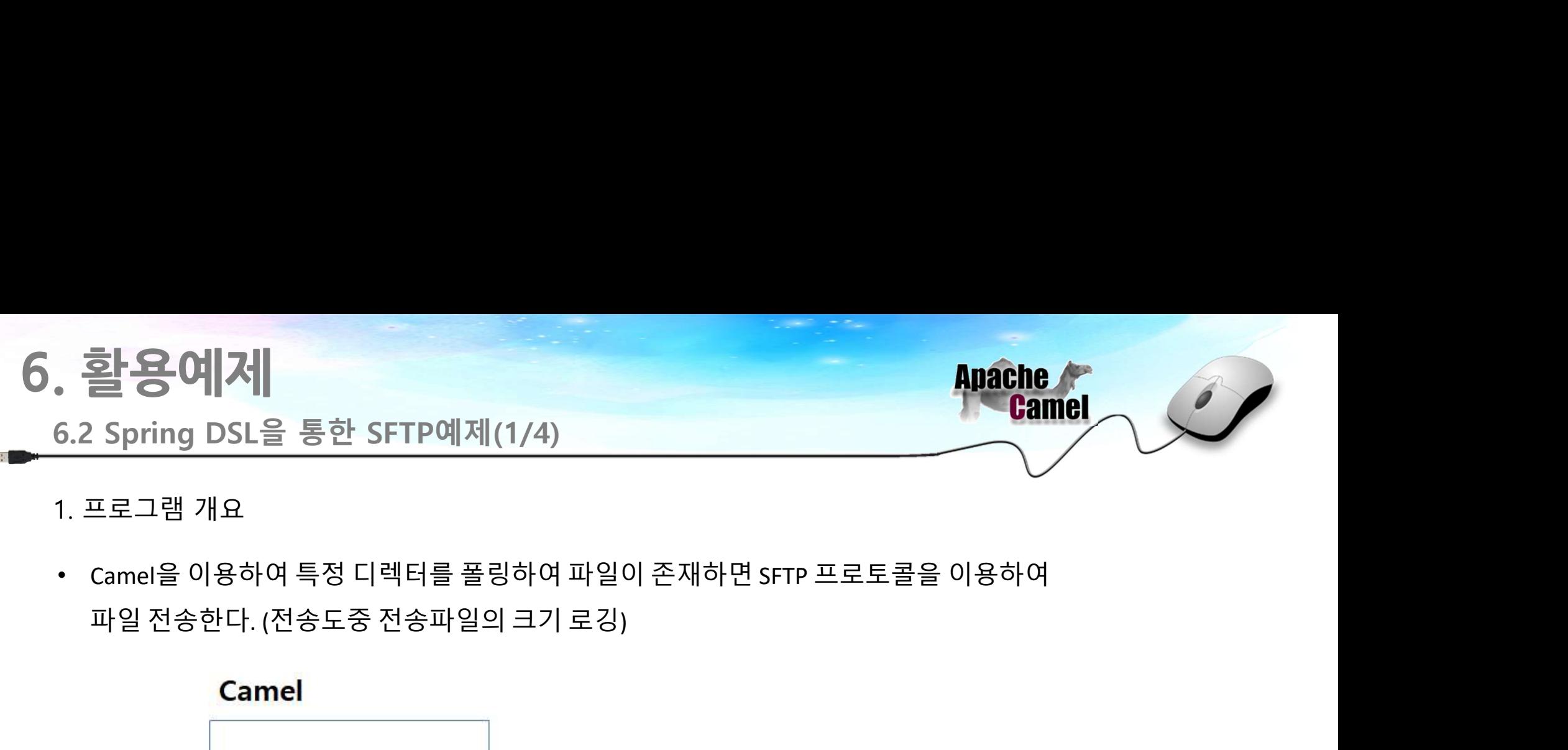

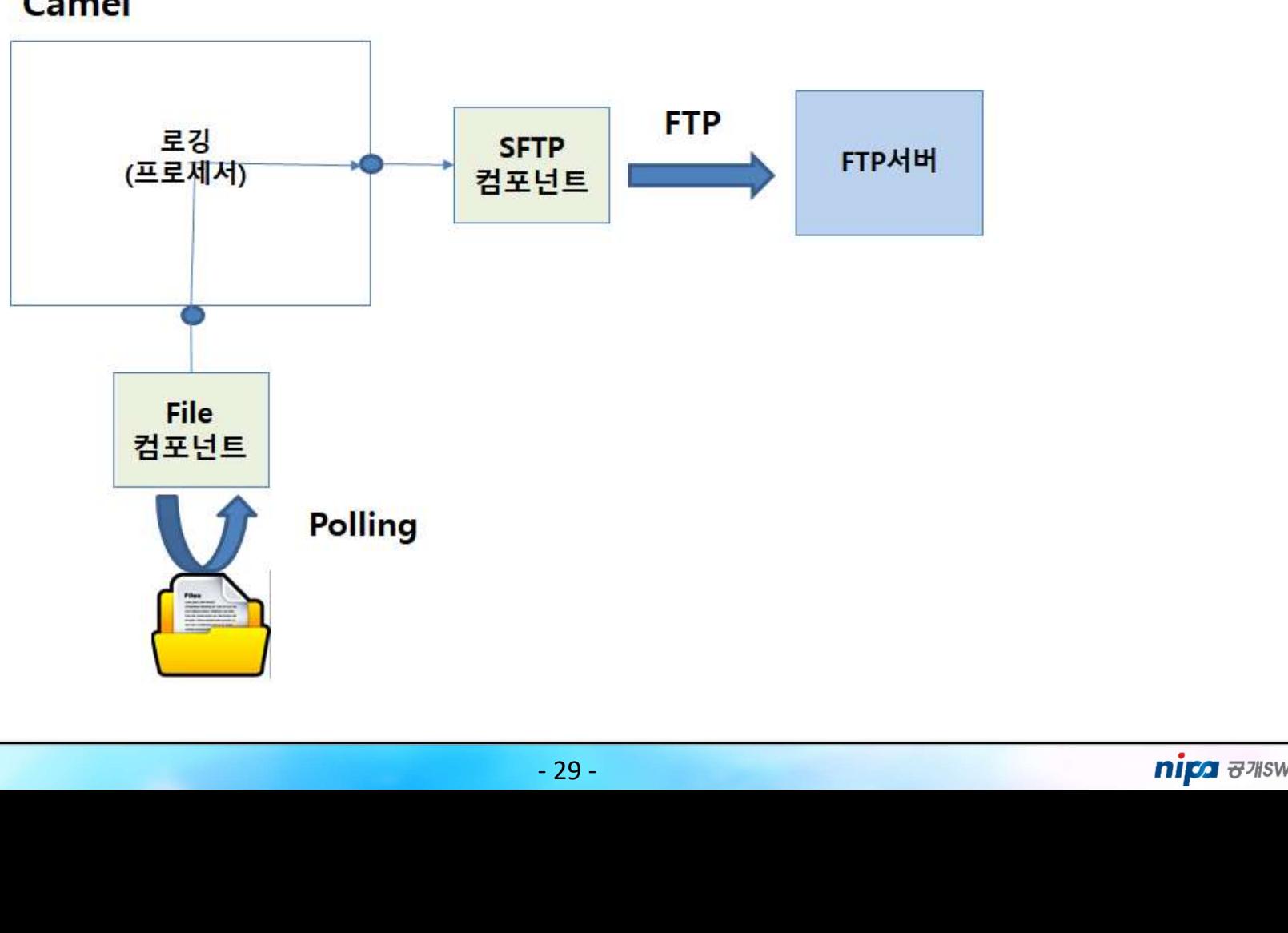

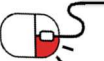

# 6. 활용예제 . <mark>활용예제</mark><br>6.2 Spring DSL을 통한 SFTP예제(2/4)<br>2. Routing XML 파일 생성 2 <mark>활용예제</mark><br>1999년 - Allian DSL를 통한 SFTP예제(2/4)<br>2. Routing XML 파일 생성<br>1999년 - AML DSL (Spring DSL)을 통하여 라우팅 설정(sftp\_client.xml 파일 생<br>2. Routing XML 파일 생성

• <mark>Apache Apache Apache Apache Apache Apache Apache Apache Apache Apache Apache Apache Apache Sc. Spring DSL을 통한 SFTP예제(2/4)<br>• XML DSL (Spring DSL)을 통하여 라우팅 설정(sftp\_client.xml 파일 생성)<br>• 라우팅 설정은 XML 내의 <route> 엘리먼트 내애서 <fro</mark> • 호텔 등 이 기<br>- Septing DSL을 통한 SFTP예제(2/4)<br>- XML DSL (Spring DSL)을 통하여 라우팅 설정(sftp\_client.xml 파일 생성)<br>- 라우팅 설정은 XML 내의 <route> 엘리먼트 내애서 <from url = ""> <to url="">를 이용하여 설정<br>- from의 설정은 File 컴포넌트(file://)를 이용하고 to 설정은 SFTP 컴포

- 
- 
- 
- 

```
• 호텔 등한 SFTP예제(2/4)<br>- S.2 Spring DSL을 통한 SFTP예제(2/4)<br>- XML DSL (Spring DSL)을 통하여 라우팅 설정(sftp_client.xml 파일 생성)<br>- 라우팅 설정은 XML 내의 <route> 엘리먼트 내애서 <from url = ""> <to url="">를 이용하여 설정<br>- from의 설정은 File 컴포넌트(file://)를 이용하고 t
    <?xml version="1.0" encoding="UTF-8"?>
      <beans xmlns="http://www.springframework.org/schema/beans" xmlns:xsi="http://www.w3.org/2001/XMLSchema-instance"
      xsi:schemaLocation="
                http://www.springframework.org/schema/beans http://www.springframework.org/schema/beans/spring-beans-2.5.xsd
                http://camel.apache.org/schema/spring http://camel.apache.org/schema/spring/camel-spring.xsd">
         uting XML 파일 생성<br><br>4. DSL (Spring DSL)을 통하여 라우팅 설정(sftp_client.xml 파일 생성)<br>우팅 설정은 XML 내의 <route> 엘리먼트 내애서 <from url = "'> <to url="'>를 이용<br><br>m의 설정은 File 컴포넌트(file://)를 이용하고 to 설정은 SFTP 컴포넌트(sftp://) 이용<br>m과 to 사이의 process 엘리먼트를
         <bean name="measureService" class="kr.co.bizframe.camel.test.processor.TestMeasureProcessor" />
         <camelContext xmlns="http://camel.apache.org/schema/spring">
               <route id="fileTest1"> 
                    <!— 시작부분 -->
                    <from uri=file://input?noop=true/>
                    <process ref="measureService"/>
                    설정은 File 컴포넌트(<u>file://)를</u> 이용하고 to 설정은 SFTP<br><br>이시이의 process 엘리먼트를 설정하여 파일 로깅을 위<br>---"1.0" encoding="UTF-8"?><br>ns="http://www.springframework.org/schema/beans" xmlns:xsi="http://w<br>Location="<br>p://www.springframework.org/schema/
                    <to uri="sftp://계정명@주소:포트/camel_test/output?password=비밀번호"/>
              </route>
         </camelContext>
    </beans>
                                                                                      ..apacne.org/scnema/spring/came1-spring.xsd ><br>|지정--><br>..test.processor.TestMeasureProcessor" /><br>ing"><br>ut?password=비밀번호"/><br>|<br>client.xml
```
### sftp client.xml

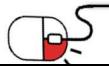

. <mark>활용예제</mark><br>6.2 Spring DSL을 통한 SFTP예제(3/4)<br>3. 메인 프로그램 작성 2월**용예제**<br>1999년 - Allianus Access Online<br>1999년 프로그램 작성<br>TepClient.java라는 클래스 작성

- 
- 
- **할은예계**<br>2 Spring DSL을 통한 SFTP예제(3/4)<br>메인 프로그램 작성<br>EtpClient.java라는 클래스 작성<br>2 Spring에서 이용하기 위해서 Wain main = new Main<br>레프랑 클래스인 rg.apache.camel.spring.Main<br>클래스를 통하여 CamelContext 이용<br>아서 자서하 cftp.client.vml은 Main 이스터스이 Main.start()
- **HI**인 프로그램 작성<br>FtpClient.java라는 클래스 작성<br>CamelContext를 Spring에서 이용하기 위해서<br>래핑한 클래스인 rg.apache.camel.spring.Main<br>클래스를 통하여 CamelContext 이용<br>앞서 작성한 sftp\_client.xml을 Main 인스턴스의<br>setApplicationContextUri() 메서드를 통하여<br>라우팅 설정<br>해당 프로그램을 실행
- 

```
• 할용예제<br>- 6.2 Spring DSL을 통한 SFTP예제(3/4)<br>• FtpClient.java라는 클래스 작성<br>• CamelContext를 Spring에서 이용하기 위해서 (Main main = new Main();<br>- CamelContext를 Spring에서 이용하기 위해서 (Main main = new Main();<br>- 새피하 클래스이 rg apache camel spring Ma
• 2012년 - Anache<br>
• CamelContext를 Spring에서 이용하기 위해서<br>
• CamelContext를 Spring에서 이용하기 위해서<br>
• CamelContext를 Spring에서 이용하기 위해서<br>
• CamelContext를 Spring에서 이용하기 위해서<br>
• The Main main = new Nain () throws Exception<br>
* "String ctxR
         \begin{tabular}{l|c|c|c|c} \hline $\textbf{2} \text{ Spring DSL} & $\textbf{3} \text{ and } \text{ $n$} \hline \text{ 2 Spring DSL} & $\textbf{4} \text{ and } \text{ $n$} \hline \text{ 2 Spring DSL} & $\textbf{5} \text{ P} \text{ and } \text{ $n$} \hline \text{ 2 Spring DSL} & $\textbf{6} \text{ P} \text{ and } \text{ $n$} \hline \text{ 3} \hline \text{ 4} \hline \text{ 5} \hline \text{ 6} \hline \text{ 6} \hline \text{ 7} \hline \text{ 7} \hline \text{ • 알몽메서 2012년 동한 SFTP예제(3/4)<br>• 타이드리프리아 Spring DSL을 통한 SFTP예제(3/4)<br>• 타이드리프리아 Spring에서 이용하기 위해서<br>• 대원Context를 Spring에서 이용하기 위해서<br>• 래스를 통하여 CamelContext 이용<br>• 앞서 작성한 sftp_client.xml을 Main 인스턴스의<br>• 앞서 작성한 sftp_client.xml을 Main 인스
         2 Spring DSL을 통한 SFTP예제(3/4)<br>
<br>
FtpClient_java라는 클래스 작성<br>
CamelContext를 Spring에서 이용하기 위해서 whate was absolute what and () throws Exception{<br>
래프로그램 작성<br>
레핑한 클래스인 rg.apache.camel.spring.Main<br>
클래스은 통하여 CamelContext 이용<br>
앞서 작성
• 타pClient.java라는 클래스 작성<br>• CamelContext를 Spring에서 이용하기 위해서 Wain main = new Wain();<br>래핑한 클래스인 rg.apache.camel.spring.Main \frac{\text{try}}{\text{t}} while vel series () throws Exception(<br>• 앞서 작성한 sftp_client.xml)을 Main ().<br>• 앞서 작성한 s
         \begin{tabular}{l|c|c|c|c|c|c|c|c} \hline \multic{HPC} \hline \multic{HPC} \hline \multmain.stop();<br>
e.printStackTrace();<br>
}<br>
<br>
public static void main(String[] args) throws Exceptic<br>
FtpClient client = new FtpClient();<br>
<br>
}<br>
<br>
FtpClient.java<br>
<br>
FtpClient.java<br>
<br>
nipa \overline{\sigma} 7/58
```
FtpClient.java

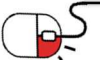

. <mark>활용예제</mark><br>6.2 Spring DSL을 통한 SFTP예제(4/4)<br>4. 프로세서 프로그램 작성

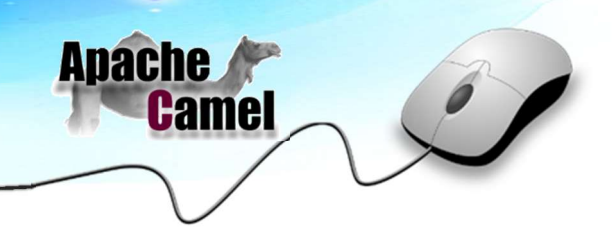

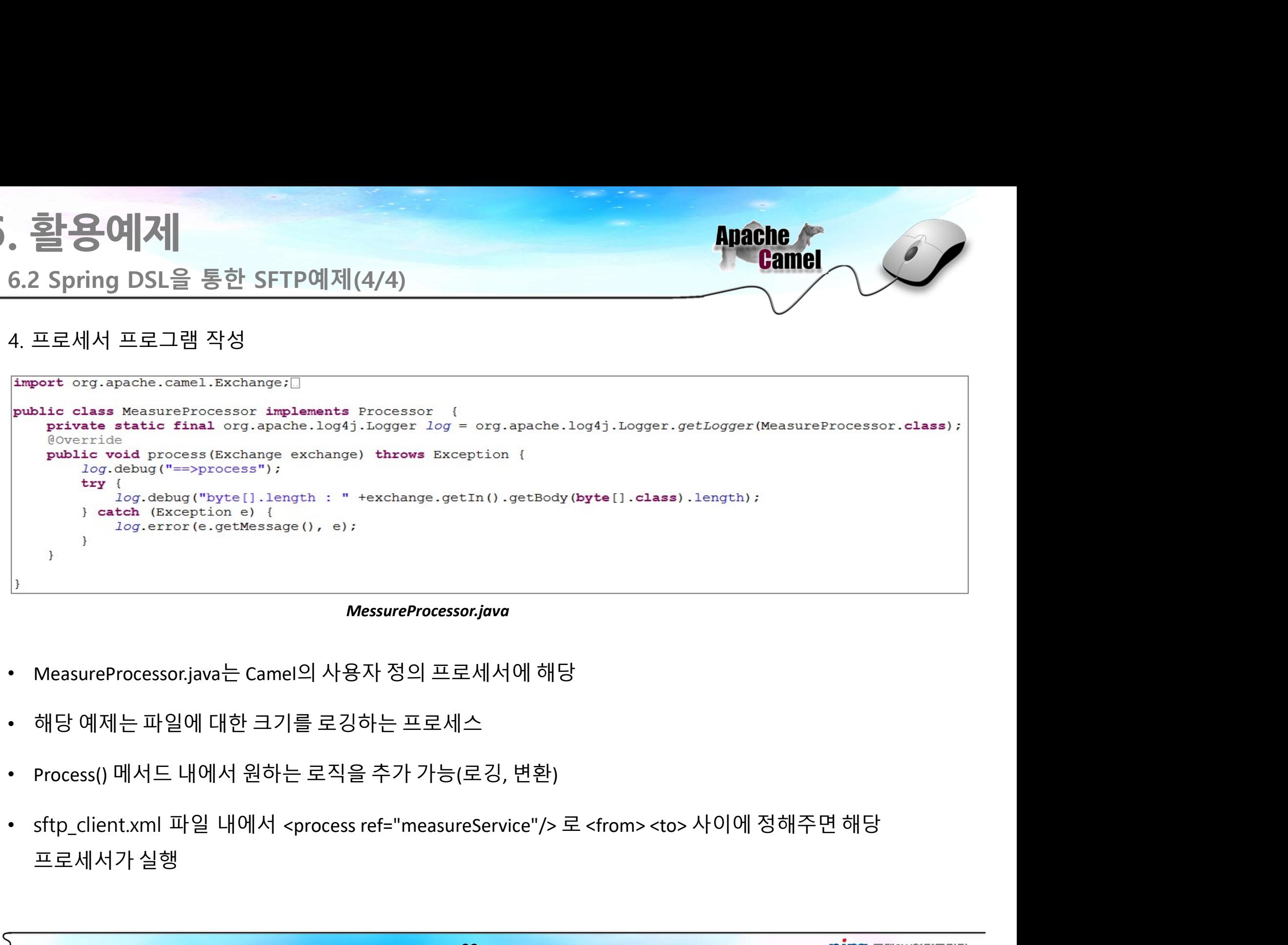

### MessureProcessor.java

- 
- 
- 
- 로세서에 해당<br><br>:(로깅, 변환)<br><sub>:</sub>reService"/> 로 <from> <to> 사이에 정해주면 해당<br>- 32 **The Mate of Accept Accept Accepts**<br>- 32 The Mate of Accepts

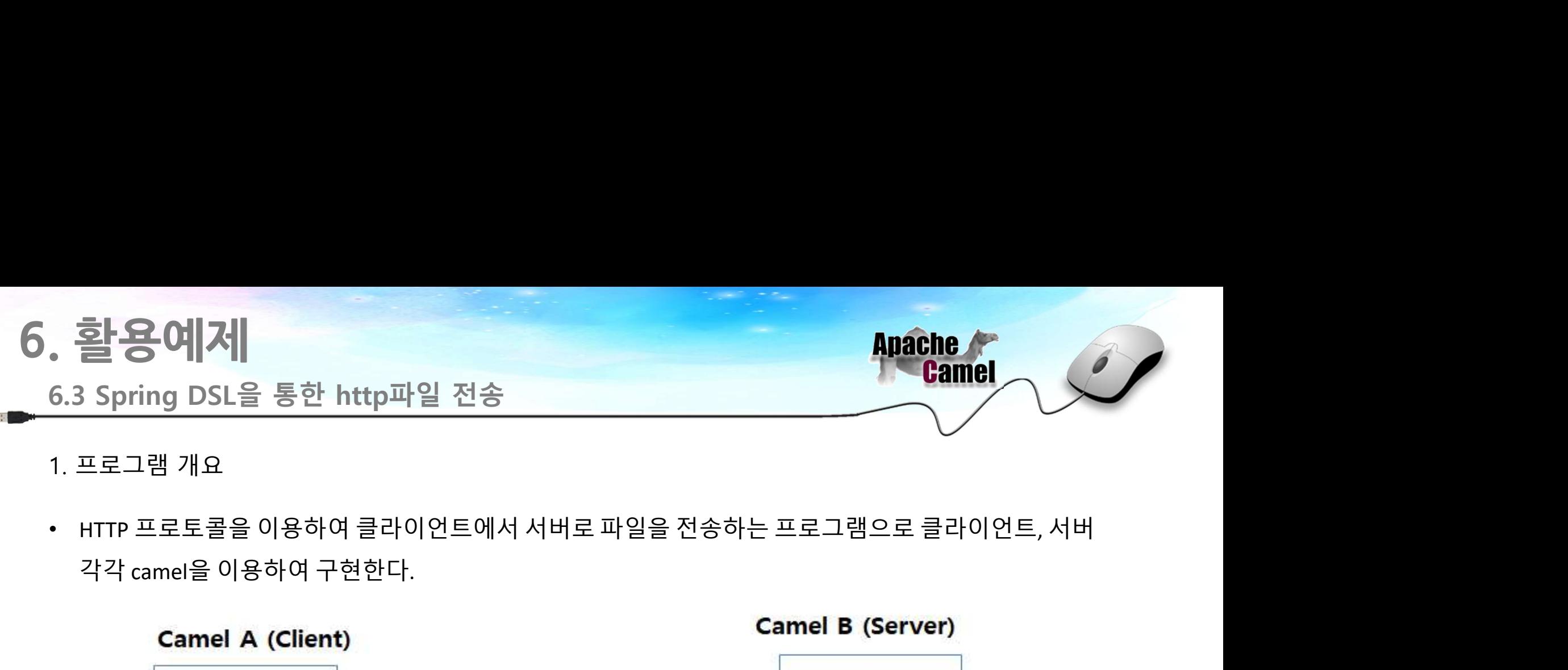

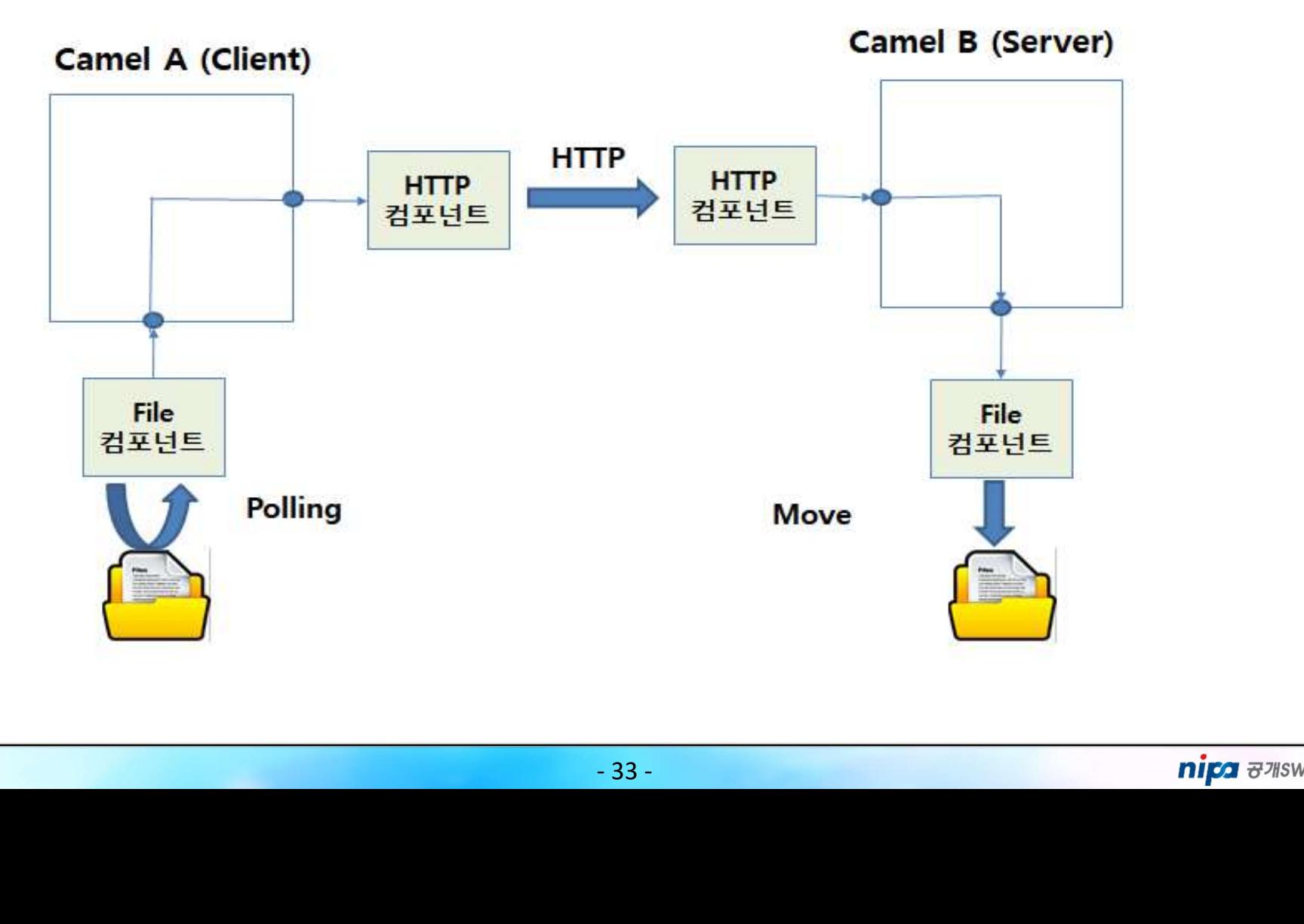

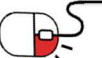

# . 활용예제<br>6.3 Spring DSL을 통한 http파일 전송(송신)(1/2)<br>1. 송신(클라이언트)측 Routing xml 생성

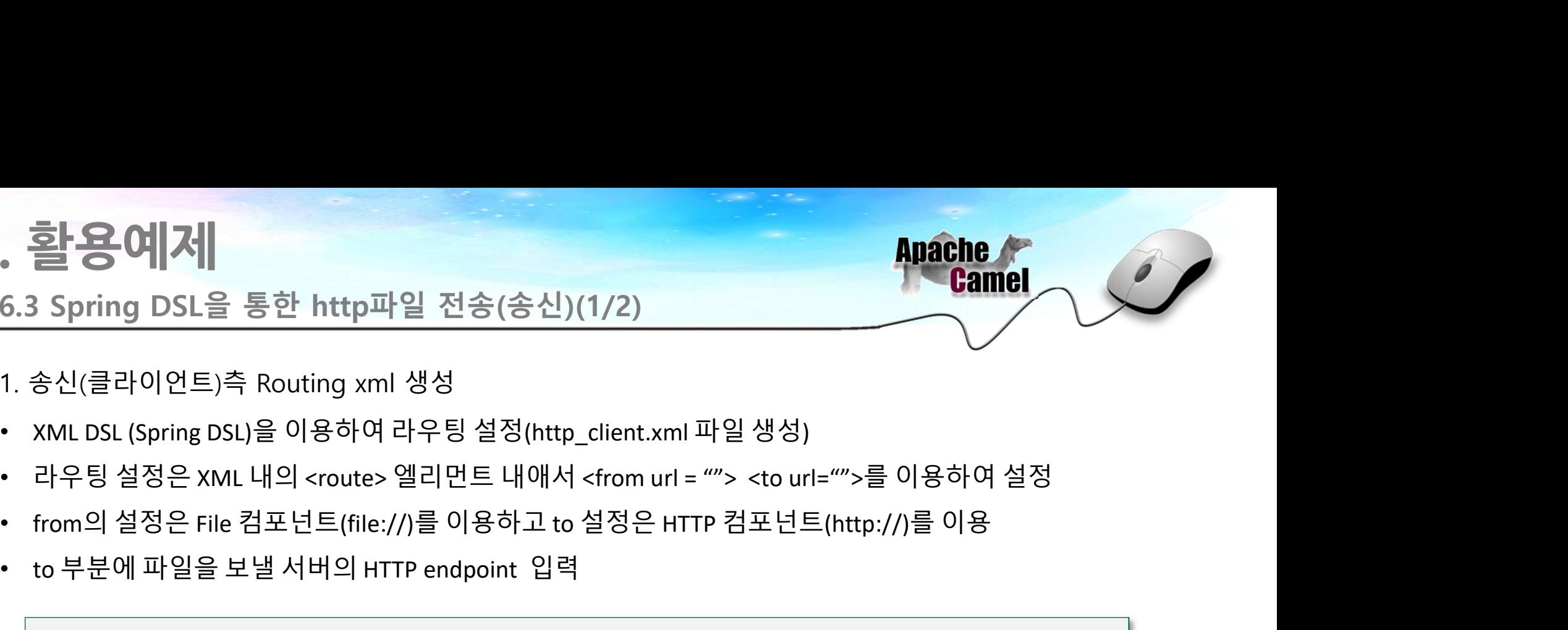

- 
- 
- **. 활용예제**<br>1. 송신(클라이언트)측 Routing xml 생성<br>1. 송신(클라이언트)측 Routing xml 생성<br>• XML DSL (Spring DSL)을 이용하여 라우팅 설정(http\_client.xml 파일 생성)<br>• 라우팅 설정은 XML 내의 <route> 엘리먼트 내애서 <from url = ""> <to url="">를 이용하
- 
- 

```
• to 부분에 파일을 보낼 서버의 HTTP endpoint 입력
    <?xml version="1.0" encoding="UTF-8"?>
     <beans xmlns="http://www.springframework.org/schema/beans" xmlns:xsi="http://www.w3.org/2001/XMLSchema-instance"
     xsi:schemaLocation="
              http://www.springframework.org/schema/beans http://www.springframework.org/schema/beans/spring-beans-2.5.xsd
              http://camel.apache.org/schema/spring http://camel.apache.org/schema/spring/camel-spring.xsd">
     상신(클라이언트)측 Routing xml 생성<br>KML DSL (Spring DSL)을 이용하여 라우팅 설정(http_client.xml 파일 생성)<br>라우팅 설정은 XML 내의 <route> 엘리먼트 내애서 <from url = ""> <to url<br>irom의 설정은 KML 내의 <route> 엘리먼트 내애서 <from url = ""> <to url<br>irom의 설정은 File 컴포넌트(file
    <bean name="measureService" class="kr.co.nipa.camel.processor.MeasureProcessor" />
     <camelContext xmlns="http://camel.apache.org/schema/spring">
               <route id="fileTest">
                     <from uri="file://input?noop=true" />
                     <process ref="measureService"/>
                     <to uri="http://camel.nipa.or.kr:10022/myService/"/>
              </route>
     </camelContext>
    </beans>
                                                                         www.springframework.org/schema/beans/spring-beans-2.5.xsd<br>|.apache.org/schema/spring/camel-spring.xsd"><br>|ssor.MeasureProcessor" /><br>|g"><br>|rvice/"/><br>|client.xml
```
http\_client.xml

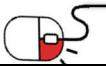

. 활용예제<br>6.3 Spring DSL을 통한 http파일 전송(송신)(2/2)<br>2. 송신(클라이언트)측 메인 프로그램 작성 2. 출) 용에서<br>1990년 - Apache<br>2. 송신(클라이언트)측 메인 프로그램 작성<br>1990년 - Attp://ent.iava라는 클래스 작성

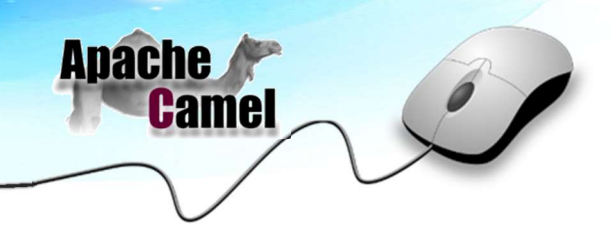

- 
- 할용예제<br><br>8신(클라이언트)측 메인 프로그램 작성<br>KttpClient.java라는 클래스 작성<br>CamelContext를 Spring에서 이용하기 위해서<br>래핑한 클래스인 org.apache.camel.spring.Main<br>클래스를 이용하여 CamelContext를 이용<br>아서 자서하 http.client.yml은 Main 9l<br>아서 자서하 http.client.yml은 Main 9l<br>Main .s
- 
- 

```
후 <mark>활용예제</mark><br>- 6.3 Spring DSL을 통한 http파일 전송(송신)(2/2)<br>- 송신(클라이언트)측 메인 프로그램 작성<br>- HttpClient.java라는 클래스 작성<br>- CamelContext를 Spring에서 이용하기 위해서 <sub>- string ctxPath string ctxPath</sub><br>- <sub>T</sub>ung string ctxPath string ctxPath
후 <mark>4마ache Appache</mark><br>- Camel All Appache<br>- 2.송신(클라이언트)측 메인 프로그램 작성<br>- HttpClient.java라는 클래스 작성<br>- CamelContext를 Spring에서 이용하기 위해서 <sub>Pubblic</sub> class actriculant (<br>- CamelContext를 Spring에서 이용하기 위해서 <sub>string</sub> ctxPath = "http_client
       호텔 중에서<br>- Anache<br>Spring DSL을 통한 http파일 전송(송신)(2/2)<br>- Anache (클래스 작성<br>- HttpClient.java라는 클래스 작성<br>- CamelContext를 Spring에서 이용하기 위해서<br>- The Main and The Main Prince Watal of CamelContext를 Open<br>- Anache (Public class it trip cli
• 앞서 작성한 http_client.xml을 Main의
       application context 에 설정하여 라우팅을 설정
2. 송신(클라이언트)측 메인 프로그램 작성<br>• HttpClient.java라는 클래스 작성<br>• CamelContext를 Spring에서 이용하기 위해서<br>• 발서 작성한 http_client.xml을 Main의<br>• 앞서 작성한 http_client.xml을 Main의<br>• 아시 작성한 http_client.xml을 Main의<br>• 아시 작성한 http_client.xml을 Main의<br>• 아시 
       HttpClient.java라는 클래스 작성<br>- Al B한 클래스인 org.apache.camel.spring.Main<br>- 클래스인 org.apache.camel.spring.Main<br>- 클래스를 이용하여 CamelContext를 이용<br>- 앞서 작성한 http_client.xml을 Main의<br>- Al Main anin.setApplicationCont<br>- Al Main setApplicatio
                                                                                                                       \frac{3}{2}<br>
\frac{1}{2}<br>
\frac{1}{3}<br>
\frac{1}{3}<br>
\frac{1}{3}<br>
\frac{1}{3}<br>
\frac{1}{3}<br>
\frac{1}{3}<br>
\frac{1}{3}<br>
\frac{1}{3}<br>
\frac{1}{3}<br>
\frac{1}{3}<br>
\frac{1}{3}<br>
\frac{1}{3}<br>
\frac{1}{3}<br>
\frac{1}{3}<br>
\frac{1}{3}<br>
\frac{1}{3}<br>
\frac{1}{3}<br>
\frac{1}{3}<br>
```
HttpClient.java

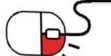

# . 활용예제<br>6.3 Spring DSL을 통한 http파일 전송(수신)(1/2)<br>1. 수신(서버) 측 Routing xml 생성

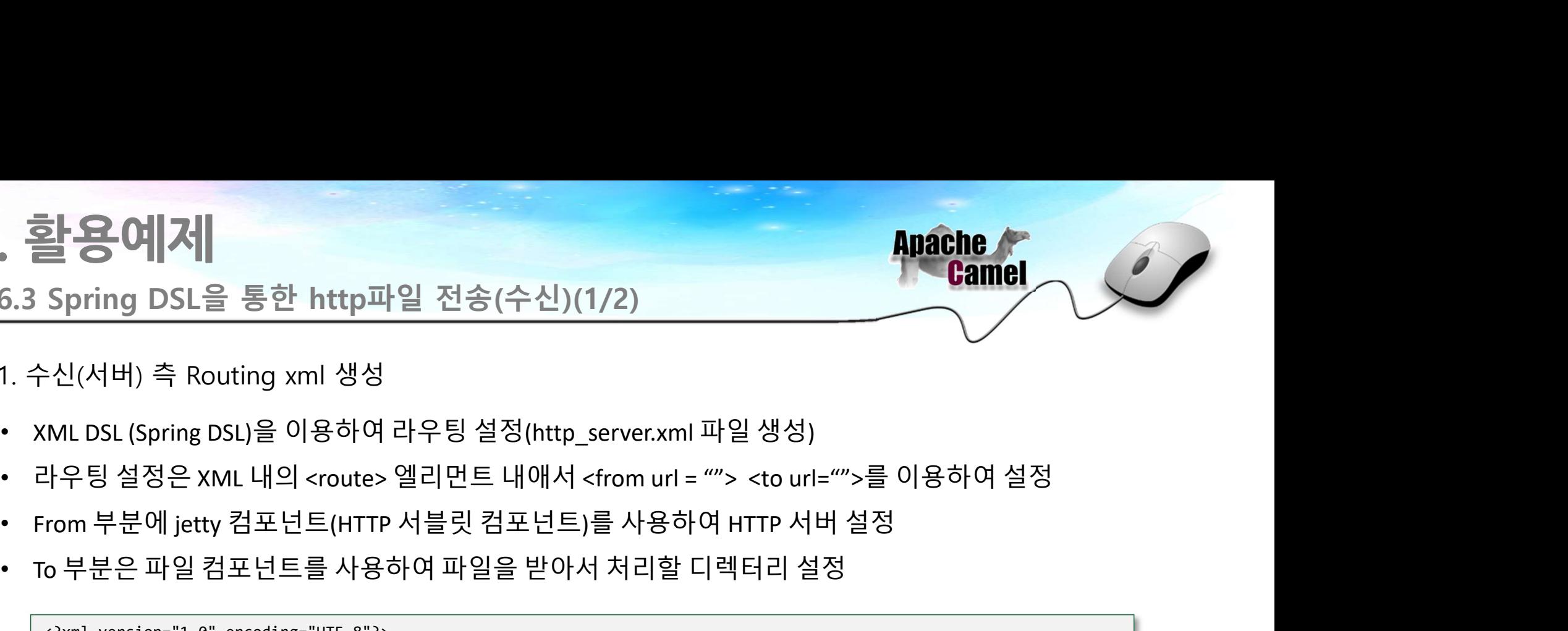

- 
- **. 활용예제**<br>1. 수신(서버) 측 Routing xml 생성<br>1. 수신(서버) 측 Routing xml 생성<br>• XML DSL (Spring DSL)을 이용하여 라우팅 설정(http\_server.xml 파일 생성)<br>• 라우팅 설정은 xML 내의 croute> 엘리먼트 내애서 cfrom url = ""> <to url="">록 !
- 
- 
- 

```
• 호텔 프로그<br>- To Spring DSL을 통한 http파일 전송(수신)(1/2)<br>- 수신(서버) 측 Routing xml 생성<br>- XML DSL (Spring DSL)을 이용하여 라우팅 설정(http_server.xml 파일 생성)<br>- 라우팅 설정은 XML 내의 <route> 엘리먼트 내애서 <from url = ""> <to url="">를 이용하여 설정<br>- From 부분에 jet
       <?xml version="1.0" encoding="UTF-8"?>
        <beans xmlns="http://www.springframework.org/schema/beans" xmlns:xsi="http://www.w3.org/2001/XMLSchema-instance"
        xsi:schemaLocation="
                   http://www.springframework.org/schema/beans http://www.springframework.org/schema/beans/spring-beans-2.5.xsd
                   http://camel.apache.org/schema/spring http://camel.apache.org/schema/spring/camel-spring.xsd">
       :신(서버) 즉 Routing xml 생성<br>"ML DSL (Spring DSL)을 이용하여 라우팅 설정(http_server.xml 파일 생성)<br>"우팅 설정은 XML 내의 <route> 엘리먼트 내애서 <from url = ""> <to url:<br>rom 부분에 jetty 컴포넌트 (HTTP 서블릿 컴포넌트)를 사용하여 HTTP 서<br>"<br>o 부분은 파일 컴포넌트를 사용하여 파일을 받아서 처리할 
       <bean name="measureService" class="kr.co.nipa.camel.processor.MeasureProcessor" />
         VL DSL (Spring DSL)을 이용하여 라우팅 설정(http_server.xml 파일 생성)<br>우팅 설정은 XML 내의 <route> 엘리먼트 내애서 <from url = ""> <to url="">를 이용하이<br>om 부분에 jetty 컴포넌트(HTTP 서블릿 컴포넌트)를 사용하여 HTTP 서버 설정<br>.부분은 파일 컴포넌트를 사용하여 파일을 받아서 처리할 디렉터리 설정<br>.**** sche
                             <!--http server-->
                             <route id="server_http">
                                                     's 이어 니ㅜㅇ ᆯㅇ(http_server.xini 써 ᆯㅇㅇ)<br>'sroute>엘리먼트 내애서 <from url = ""> <to url="">를 이용하여 설정<br>트(HTTP 서블릿 컴포넌트)를 사용하여 HTTP 서버 설정<br>를 사용하여 파일을 받아서 처리할 디렉터리 설정<br>""UTF-8"?><br>"ingframework.org/schema/beans" xmlns:xsi="http://www.w3.o
                                                    <from uri="jetty:http://camel.nipa.or.kr:10022/myService/"/>
                                                     <route> 엘리먼드 내매서 <from url = ""> <to url="">들 이용아버<br>트(HTTP 서블릿 컴포넌트)를 사용하여 HTTP 서버 설정<br>를 사용하여 파일을 받아서 처리할 디렉터리 설정<br>""UF-8"?><br>"infframework.org/schema/beans" xmlns:xsi="http://www.w3.org/2001/XMLSchema-in<br>""TF-8"?><br>ingframewo
                                                    <process ref="measureService"/><br><!--수신 어플리케이션 Endpoint-->
                                                     트(HTTP 서블릿 컴포넌트)를 사용하여 HTTP 서버 설정<br>를 사용하여 파일을 받아서 처리할 디렉터리 설정<br>""UF-8"?><br>"UF-8"?><br>"UF-8"?><br>"Ingframework.org/schema/beans" xmlns:xsi="http://www.w3.org/2001/XMLSchema-in<br>"UT-8"?><br>ingframework.org/schema/beans "xmlns:xsi="ht
                                                    <to uri="file://receive"/>
                                  </route>
       </camelContext>
       </beans>
                                                                                                 - 36 -
```
http\_server.xml

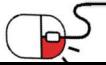

. 활용예제<br>6.3 Spring DSL을 통한 http파일 전송(수신)(2/2)<br>2. 수신(서버) 측 메인 프로그램 작성 . 활용예제<br>6.3 Spring DSL을 통한 http파일 전송(수신)(2/2)<br>2. 수신(서버) 측 메인 프로그램 작성<br>• HttpServer.java라는 클래스 작성

- 
- 
- 후 <mark>활용예계</mark><br>- 6.3 Spring DSL을 통한 http파일 전송(수신)(2/2)<br>- 수신(서버) 측 메인 프로그램 작성<br>• HttpServer.java라는 클래스 작성<br>• CamelContext를 Spring에서 이용하기 위해서 <sub>public void server () { public void server () { public void server () { public void serv</sub> <u>할 용어서 서</u><br>- Spring DSL을 통한 http파일 전송(수신)(2/2)<br>- 수신(서버) 측 메인 프로그램 작성<br>- HttpServer.java라는 클래스 작성<br>- CamelContext를 Spring에서 이용하기 위해서<br>- The public void server public void server<br>- Public void server<br>- Public void server<br>- Publ
- 
- 

```
\begin{tabular}{l|c|c|c} \hline $\overset{\text{def}}{\text{def}}$ & $\text{G1} & $\text{G2} & $\text{G1} & $\text{G1} & $\text{G2} & $\text{G1} & $\text{G2} & $\text{G1} & $\text{G1} & $\text{G2} & $\text{G1} & $\text{G2} & $\text{G1} & $\text{G2} & $\text{G1} & $\text{G2} & $\text{G2} & $\text{G1} & $\text{G2} & $\text{G2} & $\text{G1} & $\text{G2} & $\text{G2} & $\text{G2} & $\text{G2} & $\text{G2} & $\text{G2}할용예제<br>- Spring DSL을 통한 http파일 전송(수신)(2/2)<br>- 수신(서버) 측 메인 프로그램 작성<br>- Earnel Context를 spring에서 이용하기 위해서<br>래핑한 클래스인 org.apache.camel.spring.Main<br>- 그러스를 이용하여 CamelContext를 사용<br>- 앞서 작성한 http_server.xml을 Main의 .......................
• 앞서 작성한 http_server.xml을 Main의
      application context 에 설정하여 라우팅을 설정
2. 수신(서버) 측 메인 프로그램 작성<br>• GamelContext를 Spring에서 이용하기 위해서<br>• 대평한 클래스인 org.apache.camel.spring.Main<br>• 앞서 작성한 http_server.xml을 Main의<br>• 앞서 작성한 http_server.xml을 Main의<br>• 아이드 레스를 실행하면 HTTP 클라이언트로 (https://camel.spring.ck/aceg/0
      HttpServer.java라는 클래스 작성<br><br>래핑한 클래스인 org.apache.camel.spring.Main<br>클래스를 이용하여 CamelContext를 사용<br>아서 작성한 http_server.xml을 Main의<br>application context 에 설정하여 라우팅을 설정<br>하는 그램을 실행하면 HTTP 클라이언트로 <sub>Public</sub> state (i)<br>- Application contex
      receiver 디렉터리로 파일을 이동하여 생성시킴<br><br>Feceiver 디렉터리로 파일을 이용하여 생성시킴<br><br>Feceiver 디렉터리로 파일을 이동하여 생성시킴<br><br>Feceiver 디렉터리로 파일을 이동하여 생성시킴<br><br>Feceiver 디렉터리로 파일을 이동하여 생성시킴<br><br>Feceiver 니 Hunder State ();<br>Because the public state void main set<br>App
                                                                                                         - 37 -
```
HttpServer.java

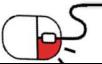

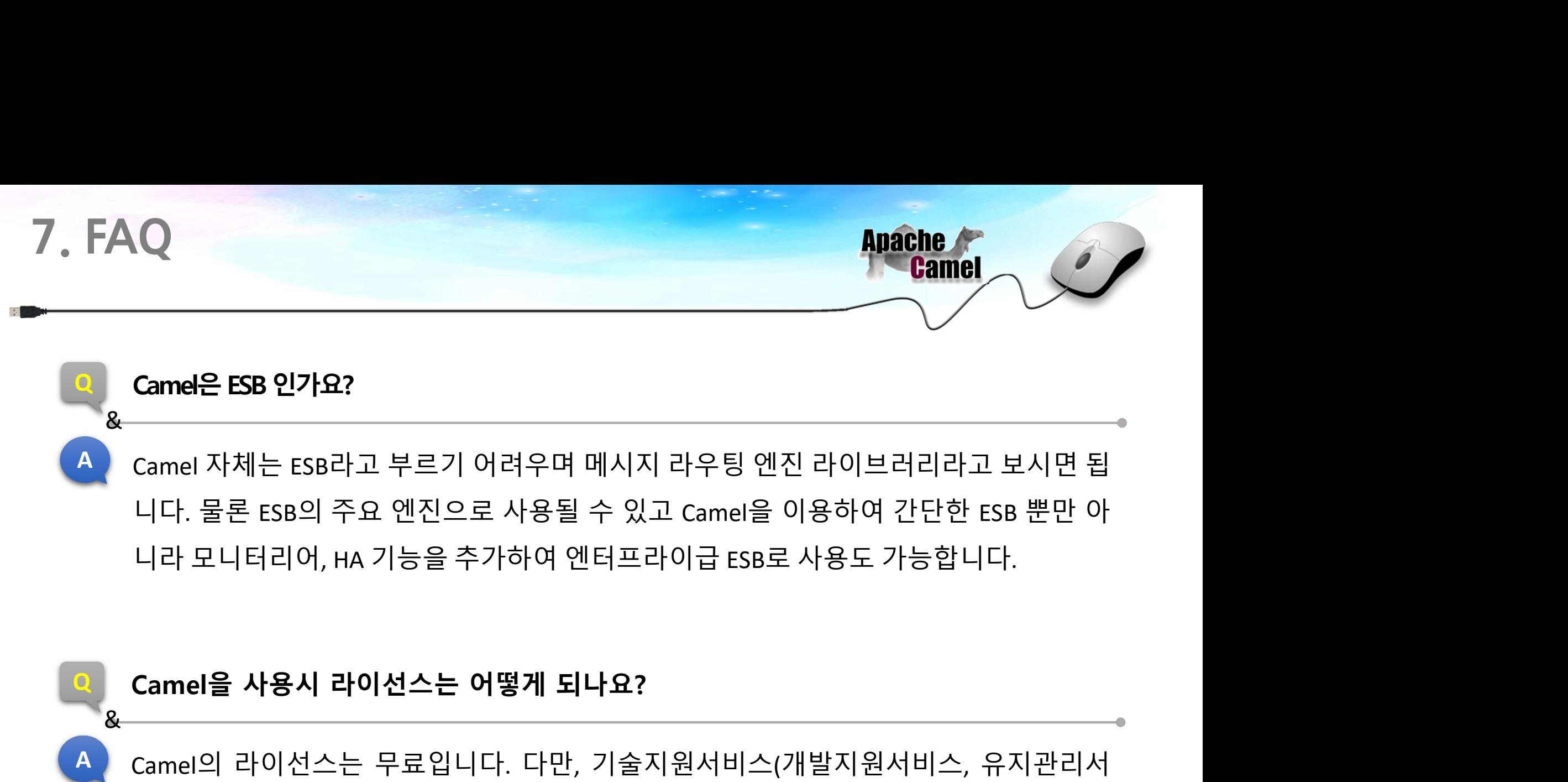

A Camel은 ESB 인가요?<br>A Camel 자체는 ESB라고 부르기 어려우며 메시지 라우팅 엔진 라이브러리라고 보시면 됩<br>니다. 물론 ESB의 주요 엔진으로 사용될 수 있고 Camel을 이용하여 간단한 ESB 뿐만 아<br>니라 모니터리어, HA 기능을 추가하여 엔터프라이급 ESB로 사용도 가능합니다.<br>Camel을 사용시 라이선스는 어떻게 되나요?<br>A Camel의 라이선스는 무료입니다. 다만, Camel 자체는 ESB라고 부르기 어려우며 메시지 라우팅 엔진 라이브러리라고 보시면 됩<br>니다. 물론 ESB의 주요 엔진으로 사용될 수 있고 Camel을 이용하여 간단한 ESB 뿐만 아<br>니라 모니터리어, HA 기능을 추가하여 엔터프라이급 ESB로 사용도 가능합니다.<br>Camel**을 사용시 라이선스는 어떻게 되나요?**<br>Camel의 라이선스는 무료입니다. 다만, 기술지원서비스(개발지원서비스, 유지관 | 20:00:00 | The 202 | Conner | Protect | Protect | Protect | AST<br>| 니다. 물론 ESB의 주요 엔진으로 사용될 수 있고 Camel을 (<br>| 니라 모니터리어, HA 기능을 추가하여 엔터프라이급 ESB로<br>| 20:00:00 | Camel을 사용시 라이선스는 어떻게 되나요?<br>| 20:00:00 | 라이선스는 무료입니다. 다만, 기술지원서비스(<br>| - 38 -

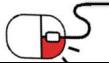

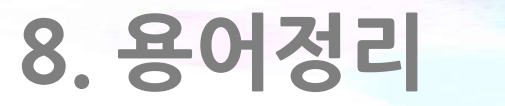

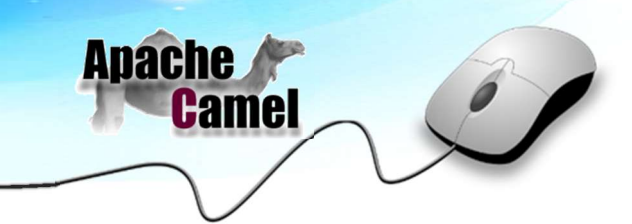

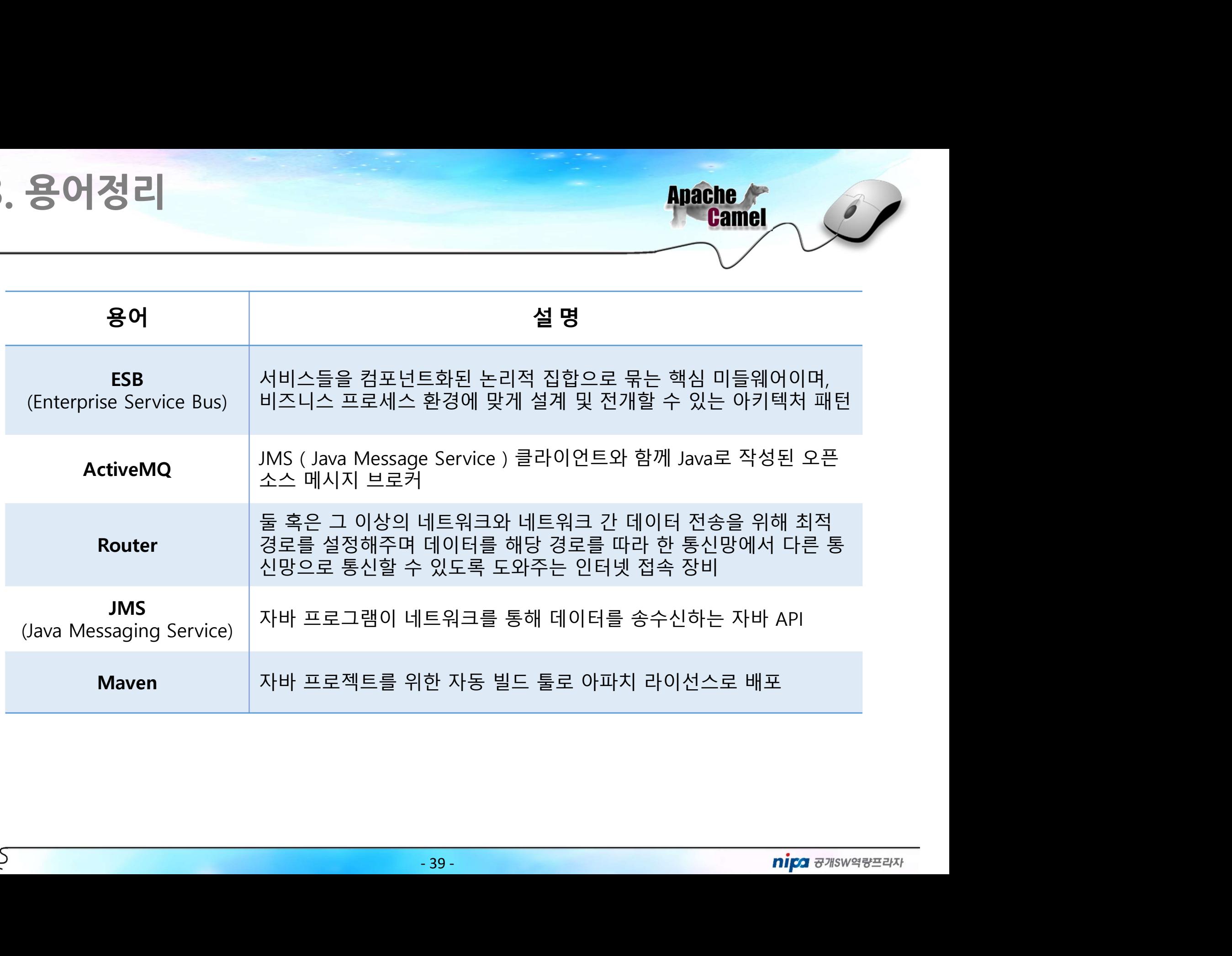

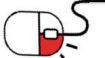

## Open Source Software Installation & Application Guide

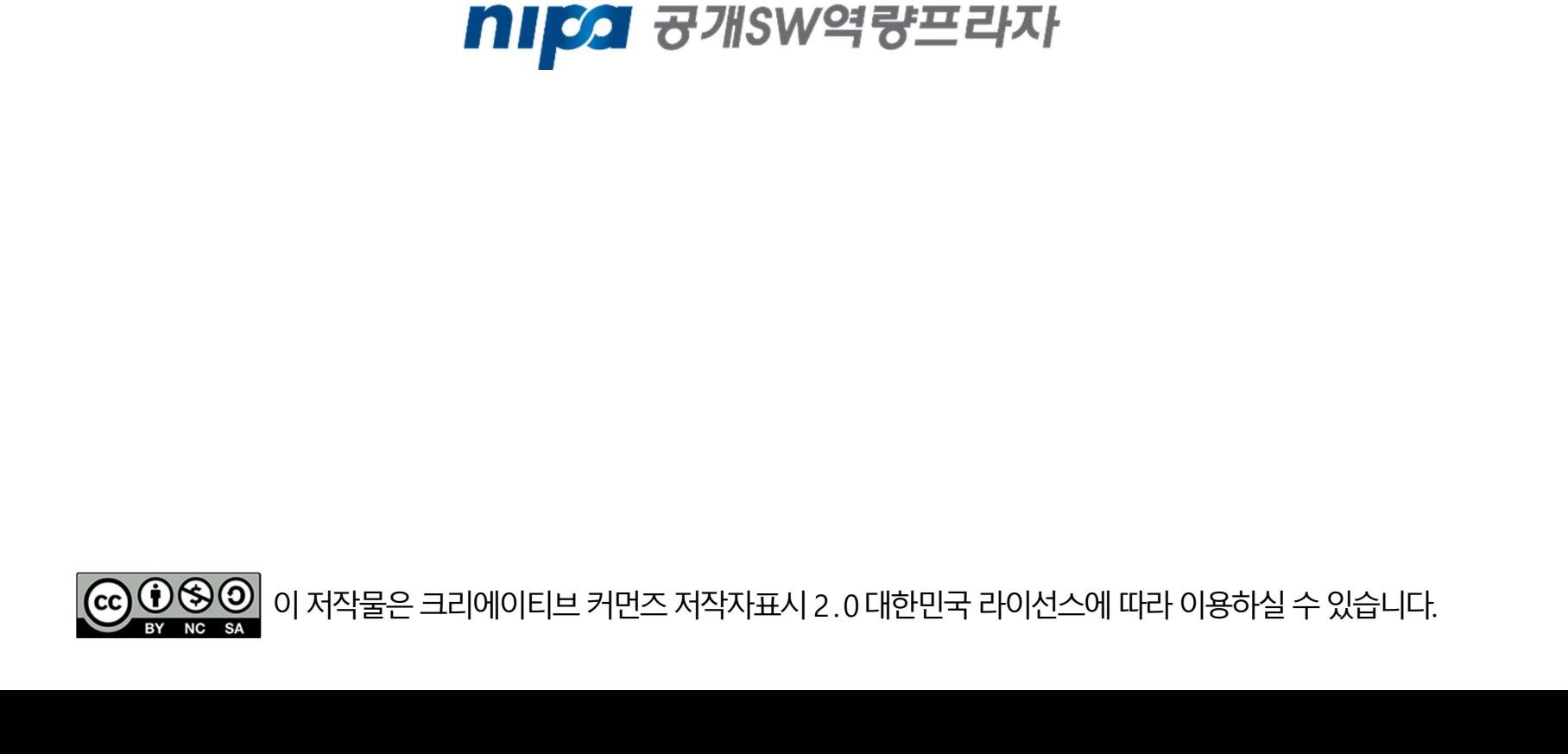